# **Cepat Mahir Matlab**

## **Andry Pujiriyanto**

[andrypuji@hmgm.geoph.itb.ac.id](mailto:andrypuji@hmgm.geoph.itb.ac.id) 

## *Lisensi Dokumen:*

*Copyright © 2004 IlmuKomputer.Com* 

*Seluruh dokumen di IlmuKomputer.Com dapat digunakan, dimodifikasi dan disebarkan secara bebas untuk tujuan bukan komersial (nonprofit), dengan syarat tidak menghapus atau merubah atribut penulis dan pernyataan copyright yang disertakan dalam setiap dokumen. Tidak diperbolehkan melakukan penulisan ulang, kecuali mendapatkan ijin terlebih dahulu dari IlmuKomputer.Com.* 

## **Bab 1 Memulai Menggunakan Matlab**

Matlab merupakan bahasa canggih untuk komputansi teknik. Matlab merupakan integrasi dari komputansi, visualisasi dan pemograman dalam suatu lingkungan yang mudah digunakan, karena permasalahan dan pemecahannya dinyatakan dalam notasi matematika biasa. Kegunaan Matlab secara umum adalah untuk :

- Matematika dan Komputansi
- Pengembangan dan Algoritma
- Pemodelan,simulasi dan pembuatan prototype
- Analisa Data,eksplorasi dan visualisasi
- Pembuatan apilikasi termasuk pembuatan *graphical user interface*

Matlab adalah sistem interaktif dengan elemen dasar array yang merupakan basis datanya. Array tersebut tidak perlu dinyatakan khusus seperti di bahasa pemograman yang ada sekarang. Hal ini memungkinkan anda untuk memecahkan banyak masalah perhitungan teknik, khususnya yang melibatkan matriks dan vektor dengan waktu yang lebih singkat dari waktu yang dibutuhkan untuk menulis program dalam bahasa C atau Fortran. Untuk memahami matlab, terlebih dahulu anda harus sudah paham mengenai matematika terutama operasi vektor dan matriks, karena operasi matriks merupakan inti utama dari matlab. Pada intinya matlab merupakan sekumpulan fungsi-fungsi yang dapat dipanggil dan dieksekusi. Fungsi-fungsi tersebut dibagi-bagi berdasarkan kegunaannya yang dikelompokan didalam toolbox yang ada pada matlab. Untuk mengetahui lebih jauh mengenai toolbox yang ada di matlab dan fungsinya anda dapat mencarinya di website [http://www.mathworks.com,](http://www.mathworks.com) atau anda dapat membuka cd dokumentasi matlab.

## **I.1. Desktop Matlab**

Ketika anda mulai membuka program Matlab, akan muncul desktop Matlab yang berisi tools ( Graphical user interface ) untuk mengatur file, variabel dan aplikasi yang berhubungan dengan Matlab.

Sebagai ilustrasi dibawah ini digambarkan *desktop* yang pertama muncul di Matlab 6.5.

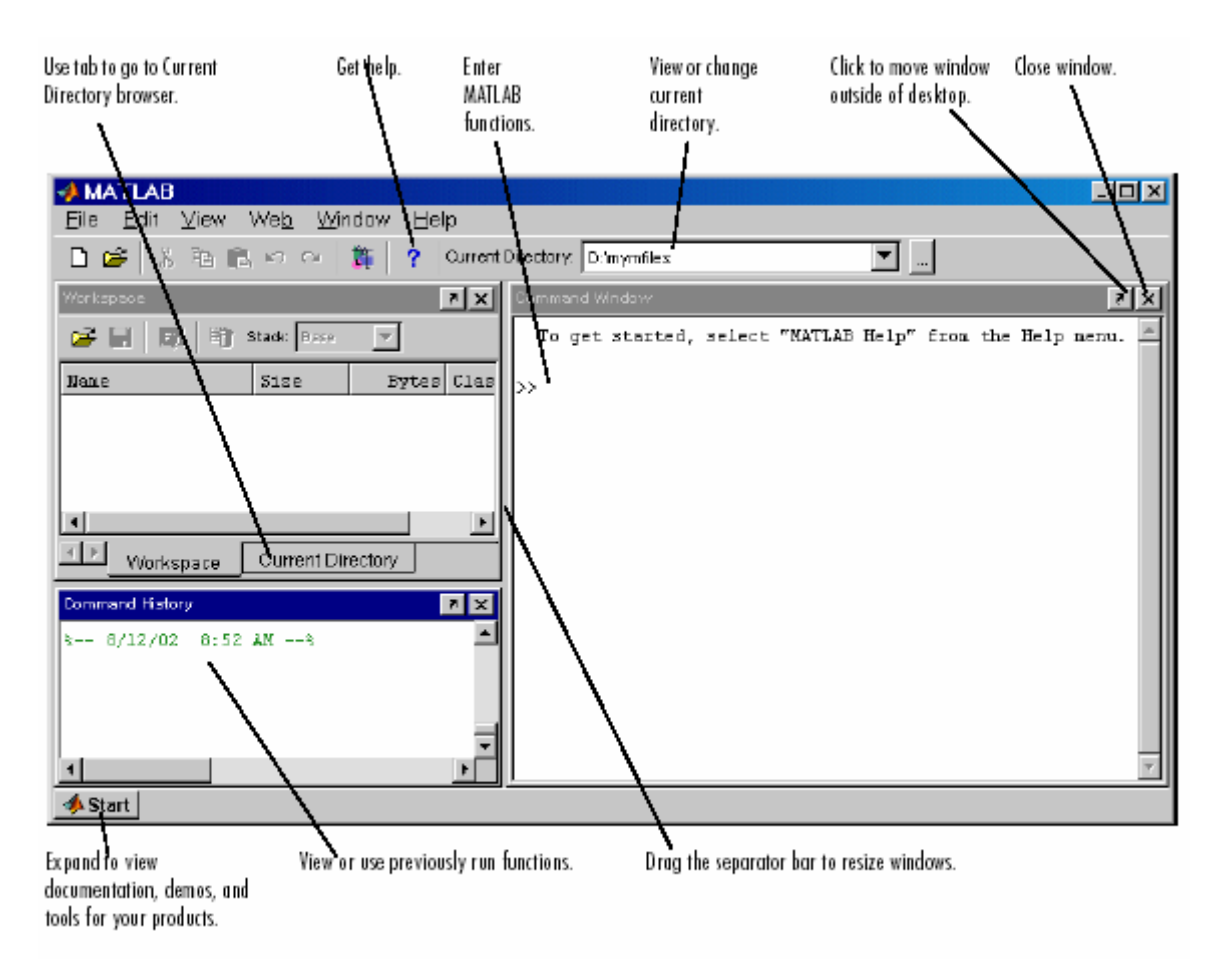

**Gambar 1. Desktop Matlab versi 6.5.** 

## **Desktop Tools**

Pada bagian ini diperkenalkan beberapa desktop tools yang ada pada Matlab

#### **Command Window**

Gunakan command window untuk memasukan variabel dan menjalankan function atau M-files. Setiap perintah yang ditulis di command window langsung ditampilkan. Bila perintah anda salah akan keluar pesan error. Sebagai ilustrasi dapat dilihat pada gambar 2 dibawah ini, disini dieksekusi perintah magic(4) yang artinya kita membuat "matriks ajaib" ukuran 4 x 4. Prinsip dasar untuk memulai menggunakan Matlab, anda anggap Matlab adalah sebuah kalkulator. Untuk itu coba dengan mengerjakan operasi matematika sederhana layaknya sebuah kalkulator di command window.

|                                    |                 | <b>Command Window</b> |           |                      |            |      |                  |
|------------------------------------|-----------------|-----------------------|-----------|----------------------|------------|------|------------------|
| Type functions and                 | Eile            |                       | Edit View |                      | Web Window | Help | $ \Box$ $\times$ |
| variables at the<br>MATLAB prompt. | $\gg$ nagic (4) |                       |           |                      |            |      |                  |
| MATLAB displays the -              | ⊫ans =          |                       |           |                      |            |      |                  |
| results.                           |                 | 16                    | 2         | $\overline{3}$<br>13 |            |      |                  |
|                                    |                 | 5                     | 1 L       | 10                   | 8          |      |                  |
|                                    |                 | 9                     | 7         | - 6<br>ız            |            |      |                  |
|                                    |                 | 4                     | 14        | 15                   | T          |      |                  |
|                                    | >>              |                       |           |                      |            |      |                  |
|                                    |                 |                       |           |                      |            |      |                  |
|                                    |                 | Ready                 |           |                      |            |      |                  |

**Gambar 2. Command window.** 

## **Command History**

Statemen yang anda buat di command window tersimpan semuanya di command history. Di command history anda dapat melihat statemen yang lalu dan mengkopi lalu mengeksekusi statemen yang dipilih.

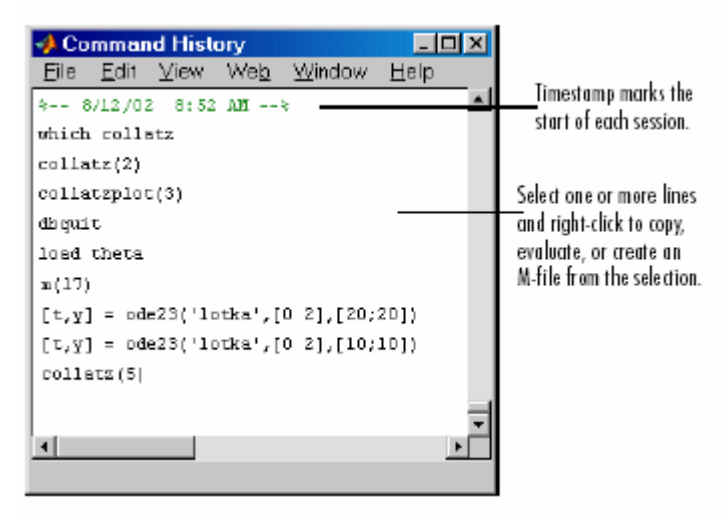

**Gambar 3. Command History.** 

## **Tombol Start dan Launch Pad**

Tombol start memudahkan akses ke tools,demo dan dokumentasi ,anda hanya tinggal mengklik tombol untuk melihat pilihannya.

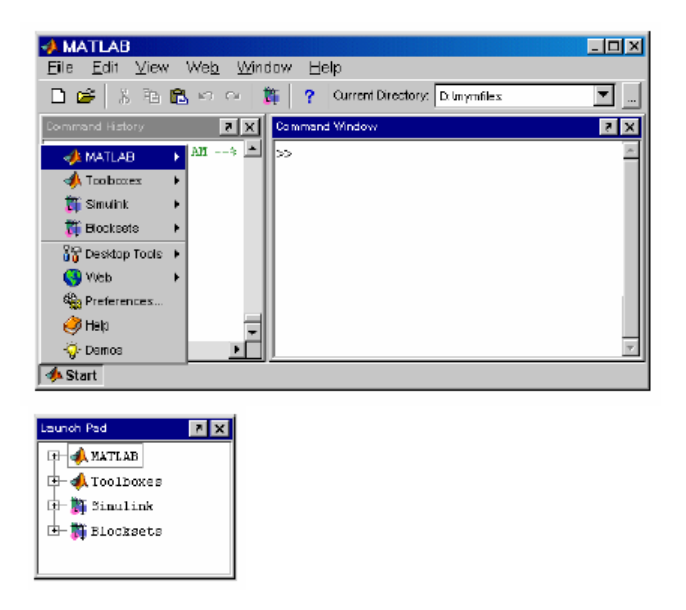

**Gambar 4. Launch pad menggambarkan beberapa akses dengan** *tree view.*

## **Teks Editor**

Gunakan teks editor untuk membuat dan menjalankan M-files.

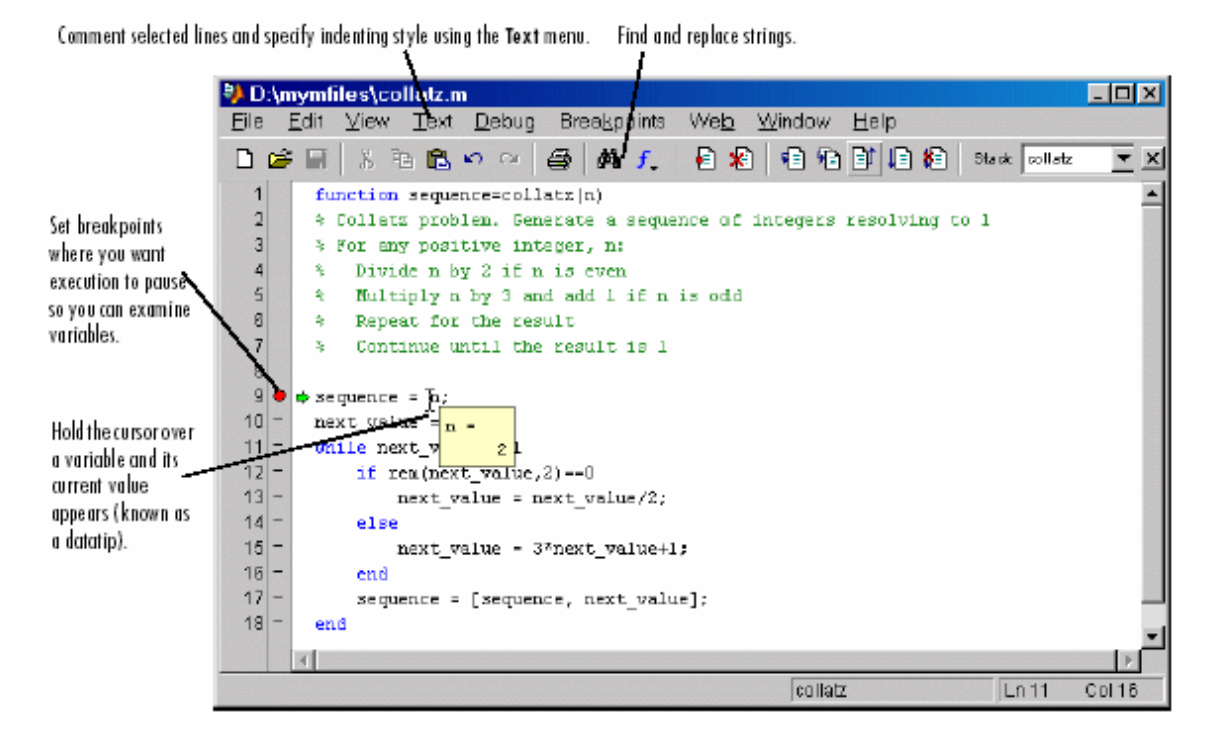

**Gambar 5. Text Editor.** 

## **I.2. Ruang Kerja Matlab**

Saat anda bekerja di command window semua perintah, variable dan data yang disimpan berada di dalam ruang kerja Matlab. Ruang kerja "default" dari Matlab yaitu di folder work di dalam folder Matlab. Apabila kita menginstal Matlab versi 6.1 di C maka folder work akan berada di C:/Matlab6p1/work. Untuk merubah ruang kerja lakukan di Command Window, seperti anda merubah direktori di DOS.

Coba anda ketik **tes=2** pada command window, maka akan keluar output sebagai berikut :

tes = 2

Ini berarti variable tes telah tersimpan di dalam ruang kerja kita.

Untuk melihat data yang telah tersimpan coba anda ketik **tes** pada commands window.

tes = 2 Jika anda tidak dapat mengingat nama setiap variable, maka anda dapat meminta Matlab untuk menampilkan namanya, menggunakan perintah who atau whos.

**whos** 

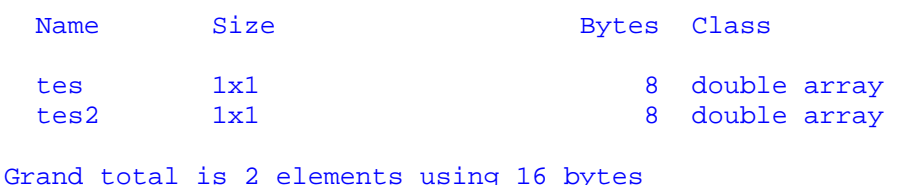

Untuk mengetahui isi variabel tersebut anda harus memasukkan nama variabelnya dalam command window.

Untuk memanggil perintah sebelumnya, di Matlab menggunakan tombol panah pada keyboard anda ( $\leftarrow \uparrow \downarrow \rightarrow$ ).

Untuk menghapus semua semua variabel yang sudah kita masukkan digunakan perintah **clear all**

Untuk melihat keterangan dari function di Matlab atau program yang kita buat digunakan perintah : **' help function '** , sebagai contoh :

#### **help plot**

```
 PLOT Linear plot. 
   PLOT(X, Y) plots vector Y versus vector X. If X or Y is a matrix,
    then the vector is plotted versus the rows or columns of the 
matrix, 
   whichever line up. If X is a scalar and Y is a vector, length(Y) disconnected points are plotted. 
   PLOT(Y) plots the columns of Y versus their index.
   If Y is complex, PLOT(Y) is equivalent to PLOT(real(Y),imag(Y)).
    In all other uses of PLOT, the imaginary part is ignored. 
    Various line types, plot symbols and colors may be obtained with 
   PLOT(X,Y,S) where S is a character string made from one element
    from any or all the following 3 columns: 
         b blue . point - solid<br>g green o circle : dotted<br>r red x x-mark - dashdo
 g green o circle : dotted 
r red x x-mark -. dashdot
 c cyan + plus -- dashed 
 m magenta * star 
 y yellow s square 
 k black d diamond 
                         \mathbf{v} triangle (down)
                             triangle (up)
                           < triangle (left) 
                           > triangle (right) 
                          p pentagram
```
#### h hexagram

For example,  $PLOT(X, Y, 'c+:)$  plots a cyan dotted line with a plus at each data point; PLOT(X,Y,'bd') plots blue diamond at each data point but does not draw any line.

 $PLOT(X1,Y1,S1,X2,Y2,S2,X3,Y3,S3,...)$  combines the plots defined by the  $(X,Y,S)$  triples, where the X's and Y's are vectors or matrices and the S's are strings.

For example,  $PLOT(X, Y, 'Y-', X, Y, 'go')$  plots the data twice, with a solid yellow line interpolating green circles at the data points.

 The PLOT command, if no color is specified, makes automatic use of the colors specified by the axes ColorOrder property. The default ColorOrder is listed in the table above for color systems where the default is blue for one line, and for multiple lines, to cycle through the first six colors in the table. For monochrome systems, PLOT cycles over the axes LineStyleOrder property.

 PLOT returns a column vector of handles to LINE objects, one handle per line.

The X, Y pairs, or X, Y, S triples, can be followed by parameter/value pairs to specify additional properties of the lines.

 See also SEMILOGX, SEMILOGY, LOGLOG, PLOTYY, GRID, CLF, CLC, TITLE, XLABEL, YLABEL, AXIS, AXES, HOLD, COLORDEF, LEGEND, SUBPLOT, STEM.

#### Overloaded methods

 help cfit/plot.m help fints/plot.m help idmodel/plot.m help iddata/plot.m help cgrules/Plot.m help xregtwostage/plot.m help xregtransient/plot.m help xregmodel/plot.m help localmod/plot.m help sweepset/plot.m help mdevtestplan/plot.m help cgdatasetnode/plot.m help cgdatadisplay/plot.m help ntree/plot.m help dtree/plot.m help wvtree/plot.m help rwvtree/plot.m help edwttree/plot.m

## **I.3. Struktur File**

Tipe file yang sering dipakai di Matlab terdiri dari \*.mat dan \*.m. File dengan ekstensi \*.mat biasanya untuk menyimpan workspace yang kita kerjakan di command window, sedangkan file dengan ekstensi \*.m biasanya untuk menyimpan program dan disebut "mfile". Untuk "m-file" akan dibahas selanjutnya.

Untuk meyimpan pekerjaan anda pilih **File**  $\rightarrow$  **Save Workspace As**  $\rightarrow$  **ketik work\_1.mat**, maka anda telah meyimpan pekerjaan anda di file work\_1.mat. File ini hanya bisa di buka lagi di command window.

Untuk membuka pekerjaan anda kembali, coba :

```
clear all load work_1.mat 
whos 
 Name Size Bytes Class
 tes 1x1 8 double array
 x 1x10 80 double array
Grand total is 11 elements using 88 bytes
```
*Keterangan : Untuk Bab ini dan selanjutnya terdapat tiga tipe penulisan script, tulisan berwarna hijau menunjukan perintah yang ditulis di command window, tulisan berwarna biru merupakan output dari perintah yang ditulis dan tulisan didalam kotak menunjukkan script yang ditulis di text editor.* 

## **I.2.Bilangan dan Operator Matematika di Matlab**

Terdapat tiga tipe bilangan di Matlab , yaitu :

- Bilangan bulat (integer)
- Bilangan real
- Bilangan kompleks

Contoh bilangan bulat

**x=10**   $x =$ 10 Contoh bilangan real

**x=10.01**   $x =$ 10.0100

Di dalam Matlab anda tidak perlu penanganan khusus untuk bilangan kompleks. Bilangan kompleks di beri **tanda i atau j** , contoh :

```
y=sqrt(-2) % akat negatif 2 
y = 0 + 1.4142i 
real(y) 
ans = 
      0 
imag(y) 
ans = 
    1.4142 
abs(y) 
ans = 
    1.4142 
angle(y) 
ans = 
    1.5708
```
Matlab mempunyai variabel yang bukan merupakan bilangan yang di lambangkan dengan :

- $\bullet$   $\text{-inf}$
- inf
- Nan

## **Daftar operasi aritmatika dasar dalam Matlab**

#### **Operators**

Expressions use familiar arithmetic operators and precedence rules.

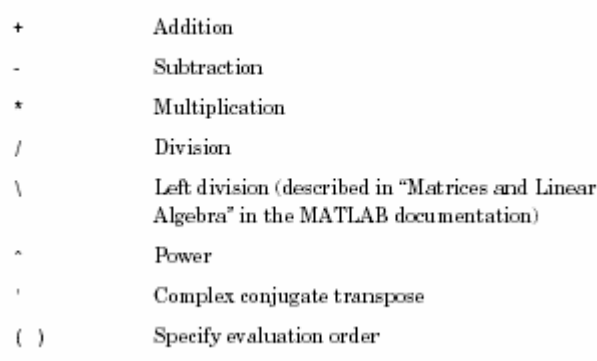

#### **Daftar konstanta yang nilainya sering digunakan**

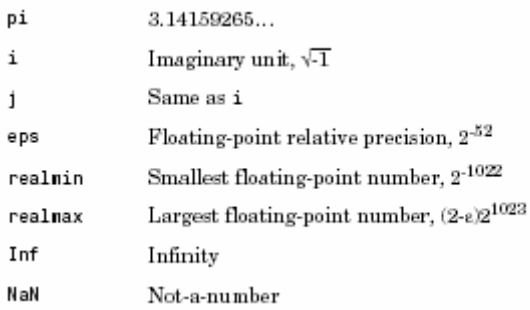

#### **Contoh 1 :**

Misalnya anda mengambil kuliah sebanyak 12 SKS, yang terdiri dari seismologi 4 sks, Analisis sinyal 3 sks, Tomografi 2 sks dan Gravitasi 3 sks. Lalu pada akhir semester anda mendapat nilai sebagai berikut seismologi A, Analisis sinyal B, Tomografi C dan gravitasi A. Dengan point nilai A=4, B=3, C=2 berapa nilai IP anda ?

Untuk menyelesaikan ini digunakan pendekatan seperti perhitungan di kalkulator:

```
ip=(4*4+3*3+2*2+3*4)/(4+3+2+3) 
ip = 3.4167
```
Sebagai alternatif anda dapat menyelesaikan masalah di atas dengan terlebih dahulu menyimpan informasi yang kita punya pada variabel. Contoh :

```
seismologi=4 
tomografi=2 
analisis_sinyal=3 
gravitasi=4 
seismologi = 
      4 
tomografi = 
     2 
analisis_sinyal = 
     3 
gravitasi = 
    4 
total_sks=12 
total sks = 12 
ip=(seismologi*4+tomografi*2+analisis_sinyal*3+gravitasi*3)/total_sks
```

```
ip = 3.4167
```
#### **I.3. Komentar dan Tanda Baca**

Semua teks sesudah tanda **%** dianggap sebagai statemen komentar, contoh:

```
semester=8 % jumlah semester S 1 
semester = 
     8
```
Variabel semester diisi dengan nilai 8 dan satetemen sesudah **tanda %** di anggap sebuah komentar. Statemen ini berguna untuk mendokumentasikan apa yang sudah anda kerjakan.

Tanda **titik koma ( ; )** dalam Matlab berguna untuk mencegah menampilkan hasil, contoh :

**semester=8;** 

## **I.4.Fungsi-Fungsi Matematika Umum**

Matlab mempunyai berbagai fungsi matematika umum yang biasa di gunakan dalam matematika. Sebagian besar fungsi tersebut hampir sama dengan bila anda menuliskannya secara matematis.

Sebagai contoh :

```
pi 
ans = 
     3.1416 y=sin(pi/6) 
Y = 0.5000 y=asin(0.5) 
Y = 0.5236
```
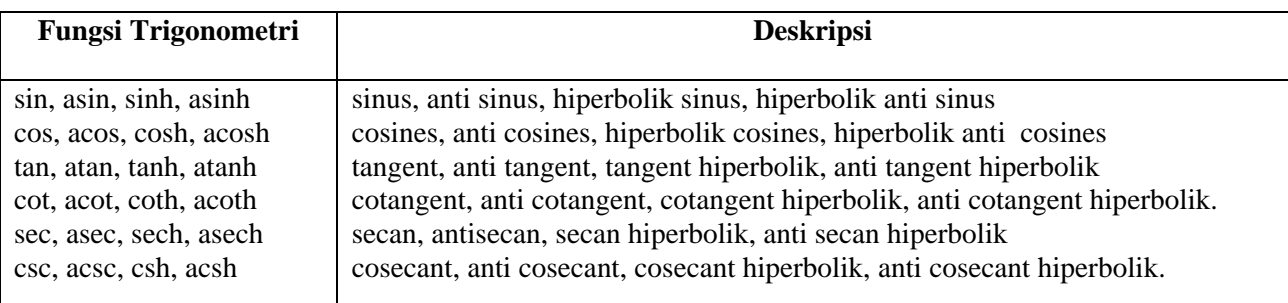

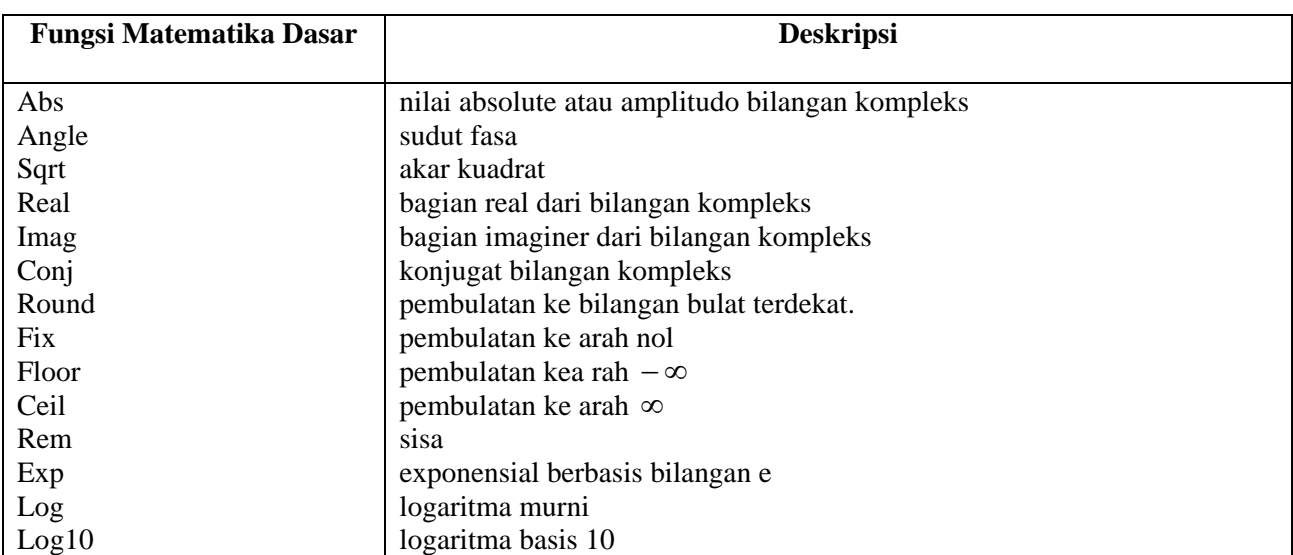

## **I.5. Contoh Penyelesaian Masalah**

## **Contoh 1:** Persamaan fungsi

Tentukan nilai fungsi dibawah ini dengan nilai-nilai t=25 , x=43 ,y=15.25,z=8.2 !

a. 
$$
M = 4x^2 + 3y + 10
$$
  
\nb.  $N = e^{2x} + x$   
\n
$$
O = \sqrt{\frac{1}{(x + y)} + \frac{1}{(t + z)}}
$$
\nd.  $P = 4e^{-\frac{x}{2}} \sin(\pi x)$ 

Untuk penyelesaian di atas adalah sbb:

Pertama kita buat dulu variabel nya

```
t=25;x=43;y=15.25;z=8.2;
```
Lalu masukkan nilai tersebut ke masing-masing fungsinya

```
M=4*x^2+3*y+10 
M = 7.4518e+003 
N=exp(2*x)+x 
N = 2.2352e+037 
O=sqrt((1/(x+y))+(1/(t+z))) 
O = 0.2175 
P=4*(exp(-x/2))*sin(pi*x) 
P = 1.6223e-023
```
## **Contoh 2 :** Penentuan volume silinder berlubang

Sebuah silinder mempunyai diameter luar 6.3125 dan diameter dalam 5.762 , tentukan volumenya bila diketahui rumus untuk mencari volumenya :

$$
V=\frac{4}{3}\pi(RE^3-RI^3)
$$

Dimana RE adalah diameter luar dan RI adalah diameter dalam

## **Penyelesaian :**

```
re=6.3125;ri=5.762; 
v=4/3*pi*(re^3-ri^3); 
disp(['Volume = ',num2str(v)])
```
Volume = 252.3169

## **I.6.Menyimpan dan Memanggil Data**

Untuk Menyimpan dan memanggil data dari file pilih **File** Î **Save Workspace As** …

Untuk memanggil data digunakan pilihan Load WorkSpace As atau Open pada menu file.

Sedangkan untuk mengimport data, untuk Matlab versi 6 keatas pilih **file** Import **Data .. .** 

Matlab juga menyediakan dua perintah **---- save dan load -------** yang jauh lebih fleksibel.

Perintah save untuk menyimpan satu atau lebih variabel dalam file format yang sesuai dengan pilihan anda.

## **contoh :**

```
clear all 
x=1:10;y=10:10:10:100; % membuat array baru
```
**save** 

```
Saving to: Matlab.mat
```
menyimpan semua variabel Matlab dalam format biner di file Matlab.mat

#### **save data**

menyimpan semua variabel Matlab dalam format biner di file data.mat

**save data\_x x** 

menyimpan variabel x dalam format biner di file data\_x.mat

```
save data_xy.dat x -ascii
```
menyimpan variabel x dalam format biner di file data\_xy.dat dalam format ascii.

untuk membuka data digunakan perintah load, contoh;

**load data\_x.mat** 

#### **I.7. Input dan Output di Matlab**

Untuk menampilkan teks atau angka dapat digunakan **fungsi disp**. Sebagai contoh :

```
disp('Ini contoh tampilan dari text')
```
Ini contoh tampilan dari text

Syarat digunakannya disp, isi didalamnya harus merupakan strings, jadi jika kita ingin menampilkan sebuah angka terlebih dahulu dirubah kedalam bentuk strings dengan menggunakan **function num2str( ).**

Sebagai contoh :

```
nim=10499006; 
disp(['Nim saya adalah ',num2str(nim)])
```
Nim saya adalah 10499006

Untuk format output yang lebih fleksibel digunakan function fprintf, dimana disini anda dapat membuat tampilan di layar atau di simpan sekehendak anda. Fungsi ini mempunyai argumen sbb:

**fprintf( ' nama file ' ,' format string ' , list)** 

dimana list adalah nama variabel yang dipisahkan dengan koma.

**Untuk format string : %P.Qe untuk eksponensial %P.Qf untuk fixed point /n untuk membuat baris baru** 

**contoh :** 

**x=1007.46 ; y=2.1278;k=17; fprintf('x= %8.2f y=%8.2f k=%2.0f',x,y,k)** 

 $x= 1007.46$   $y= 2.13$   $k=17$ 

## **I.7. Script M-file**

Untuk menghadapi masalah jika harus mengetikkan perintah yang jumlahnya cukup banyak dibutuhkan suatu file script. File seperti ini di Matlab disebut M-file. Pada m-file anda diperbolehkan untuk mengetikkan deretan perintah dalam suatu teks file. Untuk membuat M-file, buka teks editor, pilih File  $\rightarrow$  New  $\rightarrow$  M-File.

Sebagai contoh berikut ini diberikan perintah-perintah untuk menyelesaikan masalah pencarian nilai blok dalam tomografi geofisika. Yang didefinisikan dengan rumus sebagai berikut :

 $k = \frac{i\pi x((z - zo)/dz) + 1}{i}$  $j = \frac{i\hbar x((y - yo)/dy) + 1}{j}$  $i = \frac{i\hat{x}}{x((x - xo)/dx)} + 1$  $no\_block = (k - 1) . n x . n y + (j - 1) . n x + i$ 

Dimana : x,y,z koordinat yang akan dicari nilai bloknya dx, dy, dz adalah panjang blok dalam arah x , y dan z. xo, yo, zo adalah koordinat awal ifix adalah bilangan bulat.

Penyelesaiannya dalam matlab adalah sebagai berikut :

```
% blok_tomo.m script file untuk mencari nilai blok tomografi 
x=110;y=10;z=175; % koordinat titik yang akan dicari nilai bloknya 
dx=1;dy=1;dz=50; % ukuran blok 
nx=65;ny=35; % Banyak kotak kearah x dan y 
x0=90;y0=-15;z0=0; % Koordinat awal 
i=fix((x-x0)/dx)+1;
```

```
j=fix((y-y0)/dy)+1; 
k=fix((z-z0)/dz)+1; 
no_blok=(k-1)*nx*ny + (j-1)*nx+i 
disp(['no blok = ',num2str(no_blok)])
```
Untuk mengeksekusi file ini terlebih dahulu anda simpan dengan memilih File $\rightarrow$ Save as ..,lalu beri nama blok tomo.m. Setelah itu pilih Debug  $\rightarrow$  Run. Atau dengan cara mengetikkan nama file tersebut di command Window Matlab :

**blok\_tomo** 

no blok = 8471

Jika perintah matlab tidak diakhiri dengan titik koma,hasil dari perintah itu serta nama variabelnya akan ditampilkan kembali dalam command window.Supaya tamplan lebih bagus , maka untuk menampilkan nama variabel digunakan perintah disp.

Perintah **echo on** membuat perintah-perintah yang dibuat di M-file akan ditampilkan kambali di command window.

Perintah input memungkinkan anda meminta input dari pemakai saat M-file dijalankan.

Contoh : Coba anda ketikkan perintah berikut di command window

**umur=input('masukkan umur anda sekarang')** 

#### **I.8. Operator Logika dan Relasional**

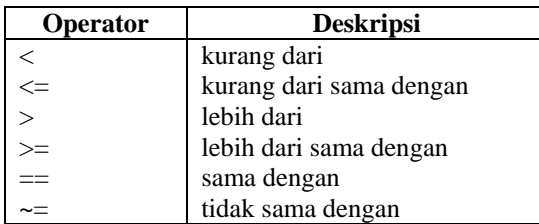

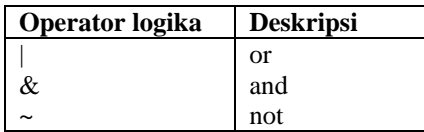

## **Daftar Pustaka**

- a) Getting Started With MATLAB , Version 6 , The MathWorks.Inc , 2002
- b) MATLAB Bahasa Komputansi Teknis , Penerbit ANDI Yogyakarta , 2000
- c) Numerical Methods Using Matlab , ELLIS HORWOOD , 1995
- d) Mastering MATLAB 5. A Comprehensive Tutorial and reference , Prentice Hall , 1998
- e) <http://www.mathworks.com>

# **Cepat Mahir Matlab**

## **Andry Pujiriyanto**

[andrypuji@hmgm.geoph.itb.ac.id](mailto:andrypuji@hmgm.geoph.itb.ac.id) 

## *Lisensi Dokumen:*

*Copyright © 2004 IlmuKomputer.Com* 

*Seluruh dokumen di IlmuKomputer.Com dapat digunakan, dimodifikasi dan disebarkan secara bebas untuk tujuan bukan komersial (nonprofit), dengan syarat tidak menghapus atau merubah atribut penulis dan pernyataan copyright yang disertakan dalam setiap dokumen. Tidak diperbolehkan melakukan penulisan ulang, kecuali mendapatkan ijin terlebih dahulu dari IlmuKomputer.Com.* 

## **Bab 2 Operasi Array**

#### **II.1. Dasar –Dasar array**

Variabel dengan tipe data tunggal (skalar) hanya dapat digunakan untuk meyimpan sebuah nilai saja, sehingga untuk menyimpan beberapa nilai sekaligus dalam suatu variable khusus dibutuhkan variable array atau variable berindeks.Variabel array dapat digunakan untuk menampung banyak data yang sejenis (numeric / string ) .

Misalkan anda akan menghitung nilai fungsi sinus dalam range  $0 \le x \le 2\pi$  dengan interval  $0.2\pi$  maka anda ketikkan di matlab sbb :

```
x=0:0.1*pi:2*pi; y=sin(x) 
V = Columns 1 through 7 
      0 0.3090 0.5878 0.8090 0.9511 1.0000 0.9511 
  Columns 8 through 14 
    0.8090 0.5878 0.3090 0.0000 -0.3090 -0.5878 -0.8090 
  Columns 15 through 21 
  -0.9511 -1.0000 -0.9511 -0.8090 -0.5878 -0.3090 -0.0000
```
Pada bagian diatas dibuat array x dengan nilai antara 0 sampai  $2\pi$  dengan interval  $0.1\pi$ lalu nilai x ini dimasukkan ke dalam fungsi sin sehingga didapat nilai sinusnya.

Sebagai alternatif lain dalam membuat array yang perlu dilakukan hanyalah mengetikkan kurung kotak kiri **" [ "** , memasukkan elemen-elemen dengan dipisahkan oleh spasi atau koma, kemudian menutup array dengan kurung kotak kanan **" ] "**. Apabila anda menghitung sin dari x maka akan mengikuti bentuk dari x.

```
x=[0 0.5*pi pi 1.5*pi 2*pi]
```
 $x =$  0 1.5708 3.1416 4.7124 6.2832 **y=sin(x)**   $y =$ 0 1.0000 0.0000 -1.0000 -0.0000

Untuk memisahkan elemen array yang satu dengan lainnya digunakan spasi atau koma atau titik koma sebagai contoh :

```
x=[0,0.5*pi,pi,1.5*pi,2*pi] 
x = 0 1.5708 3.1416 4.7124 6.2832 
x=[0;0.5*pi;pi;1.5*pi;2*pi] 
x =\overline{0} 1.5708 
     3.1416 
     4.7124 
     6.2832
```
Bisa dilihat bila digunakan koma maka akan menghasilkan array baris, lalu bila digunakan titik koma akan menghasilkan array kolom.

Untuk membuat array yang mempunyai banyak elemen digunakan notasi kolon, sebagai contoh :

**x=1:10**   $x =$ 1 2 3 4 5 6 7 8 9 10

**x=1:2:10**   $x =$ 1 3 5 7 9

Pada kasus yang pertama anda membuat array mulai dari 1 sampai 10 dengan interval 1, matlab akan menerjemakan intervalnya 1 bila anda buat dengan cara ini.

Pada kasus kedua anda membuat array mulai dengan 1 sampai 10 dengan interval 2.

Untuk membuat array dapat juga digunakan **fungsi linspace**. Argumen fungsi ini didefinisikan sebagai:

**linspace(nilai pertama, nilai terakhir , jumlah elemen )** , contoh :

```
x=linspace(1,10,5) 
x = 1.0000 3.2500 5.5000 7.7500 10.0000
```
Untuk kasus khusus dimana jarak logaritma diperlukan digunakan **fungsi logspace**.Argumen fungsi ini di definisikan sebagai :

**logspace(eksponen pertama,eksponen terakhir,jumlah elemen)** , contoh :

```
x=logspace(1,3,6) 
x = 1.0e+003 * 
    0.0100 0.0251 0.0631 0.1585 0.3981 1.0000
```
#### **Cara Untuk Membuat Array**

**x=[ 2 3 4 ]**  membuat vektor baris x yang memuat elemen-elemen yang diberikan

```
x=awal : akhir 
membuat vektor baris x dimulai dengan awal,interval satu,diakhiri dengan akhir.
```
#### **x=awal:kenaikan:akhir**

membuat vektor baris dimulai dengan awal,interval sebesar kenaikan ,diakhiri pada atau sebelum akhir

#### **x=linspace(awal,akhir,n)**

membuat vektor baris diawali dengan awal,berakhir dengan akhir, mempunyai n elemen

### **x=logspace(awal,akhir,n)**

membuat vektor baris dengan interval logaritma dimulai dengan 10*awal* diakhiri dengan 10*akhir* dan mempunyai n elemen

## **II.2. Pengalamatan Array**

Dalam matlab elemen-elemen array diakses menggunakan subscript . Misalnya x(1) adalah elemen pertama x, x(2) adalah elemen kedua x , dst. Sebagai contoh :

```
x=[10 20 30 40 50 60 70 80] 
x =<br>10
           10 20 30 40 50 60 70 80 
x(4) % elemen keempat 
ans = 
    40 
x(7) % elemen ketujuh 
ans = 
    70
```
Untuk mengambil sejumlah elemen dalam array digunakan **notasi kolon** 

```
x(1:5) % mengambil elemen kesatu sampai lima 
ans = 
    10 20 30 40 50 
x(3:end) 
ans = 
    30 40 50 60 70 80
```
Diambil dari elemen ketiga sampai elemen terakhir. Kata **end** berarti elemen terakhir dari array x

```
x(7:-1:2) 
ans = 
    70 60 50 40 30 20
```
Elemen diatas maksudnya dimulai dari elemen ketujuh mundur satu sampai elemen kedua.

**x(1:2:6)** 

ans = 10 30 50

Elemen diatas maksudnya dimulai dari 1 naik 2 berhenti setelah mencapai enam.

```
x([3 4 5 7 6 5]) 
ans = 
    30 40 50 70 60 50
```
Elemen diatas maksudnya diambil elemen dengan urutan elemen 2 3 4 5 7 6 5 dari array x.

Untuk menjumlahkan elemen-elemen dalam array digunakan perintah sum , contoh:

```
jumlah_x=sum(x) 
jumlah_x = 
    360
```
Perintah diatas maksudnya kita menjumlahkan elemen yang ada di variabel x

#### **II.3. Operasi Array**

Dari contoh diatas anda selalu membuat array berbentuk vektor baris , dalam matlab dimungkinkan juga untuk membuat suatu array berbentuk vektor kolom. Dalam hal ini manipulasi array tidak menimbulkan perubahan, satu-satunya perbedaan hanyalah hasilnya ditampilkan sebagai kolom bukan sebagai baris.

Seperti telah dijelaskan pada bagian sebelumnya untuk membuat vektor kolom elemenelemen array dipisahkan dengan titik koma **" ; ".** 

Cara lain adalah membentuk vektor baris kemudian ditranspose mejadi vektor kolom menggunakan notasi **" ' "**. Sebagai contoh :

**x=1:10**   $x =$ 1 2 3 4 5 6 7 8 9 10

#### **Operasi Array-Skalar**

Semua operasi matematika sederhana antara skalar dan array mempunyai sifat yang sama ( + , - , : , \* ).Semua operasi array dengan skalar akan dikenakan pada semua elemen array.

```
y=x-2
```

```
y = -1 0 1 2 3 4 5 6 7 8 
y=3*x/2 -5 
y = Columns 1 through 7 
   -3.5000 -2.0000 -0.5000 1.0000 2.5000 4.0000 5.5000 
  Columns 8 through 10 
    7.0000 8.5000 10.0000
```
#### **Operasi Array-Array**

Operasi antara array tidak sama dengan operasi diatas. Logika sederhana dalam operasi array-array adalah logika operasi matematika antara vektor atau matriks. Syarat-syarat operasi matematika antara vektor atau matriks berlaku juga pada array. Sebagai contoh

**x=[10 20 30 10;40 50 60 20;70 80 90 30]**  $x =$  10 20 30 10 40 50 60 20

**90** 

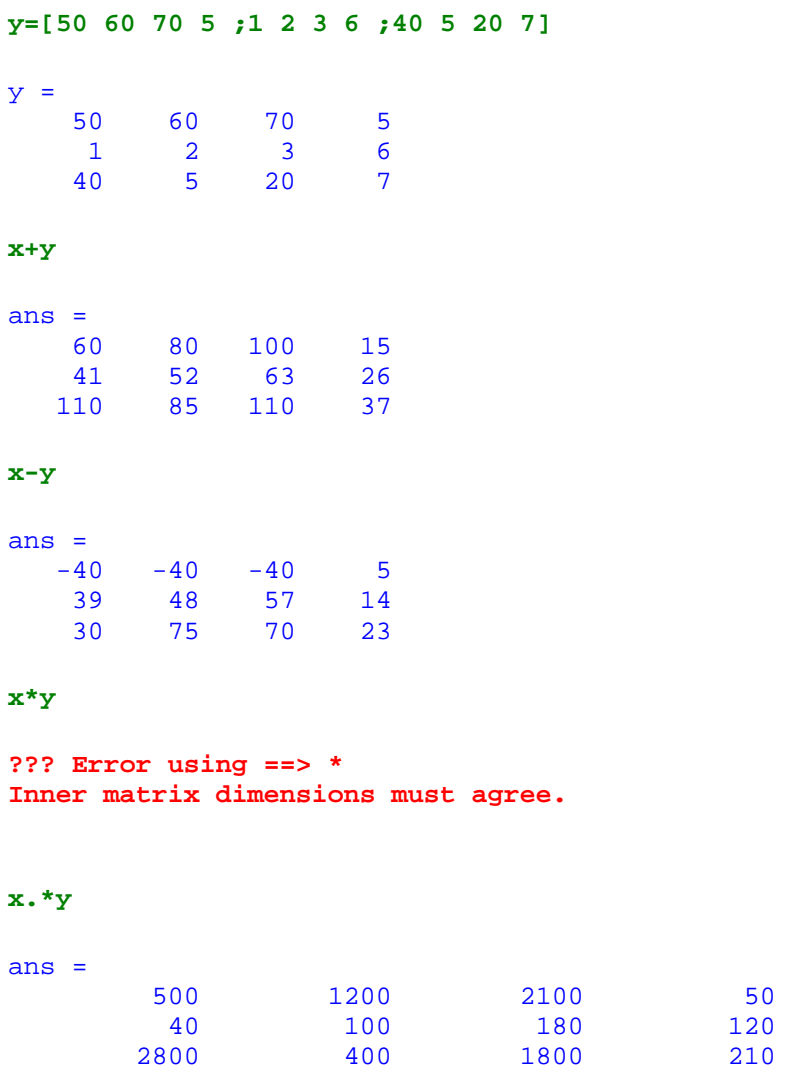

Dalam contoh diatas untuk perkalian menggunakan " . \* " ini berarti perkalian elemen dengan elemen. Perkalian tanpa titik berarti perkalian matriks sehingga syarat-syarat perkalian matriks harus terpenuhi.

**x^2** 

```
??? Error using ==> ^ 
Matrix must be square.
```
**x.^2** % memangkatkan setiap elemen array

ans = 100 400 900 100 1600 2500 3600 400 4900 6400 8100 900

### **Daftar Operator array**

#### Operators

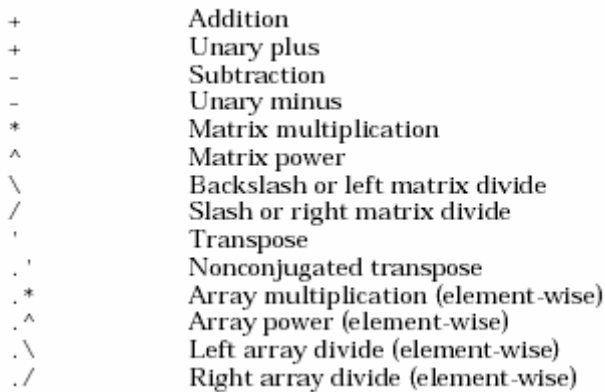

#### **II.4. Memanipulasi Array**

Karena array dan matriks merupakan hal yang mendasar dalam matlab,maka terdapat banyak cara untuk memanipulasinya. Sekali matriks dibuat , matlab menyediakan cara untuk meyisipkan,mengambil dan mengatur kembali isi matriks tersebut. Penguasaan akan hal ini merupakan kunci untuk menggunakan matlab secara efisien. Sebagai contoh manipulasi matriks atau array perhatikan contoh berikut :

#### **membuat array dengan elemen bilangan satu atau nol.**

```
x=ones(3,4) % membuat array dengan ukuran 3 baris emapat kolom 
x = 1 1 1 1 
 1 1 1 1 
 1 1 1 1 
size(x) % mengetahui ukuran x 
ans = 
   3 4 
zeros(4) 
ans = 
    0 0 0 0 
 0 0 0 0 
 0 0 0 0 
 0 0 0 0
```
Jika digunakan argumen tunggal ,ones(n) atau zeros(n) matlab akan membuat array (n X n). Jika dipanggil dengan dua argumen misal ones(r,c) maka matlab akan membuat array dengan r baris dan c kolom.

```
A=[1 2 3;4 5 6; 7 8 9] % membuat array baru 
A = 1 2 3 
 4 5 6 
 7 8 9 
A(2,3)=0; % mengubah elemen baris 2 kolom 3 menjadi nol 
A(1,1)=100; % mengubah elemen baris 1 kolom 1 menjadi 100 
A = 100 100 2 3 
 4 5 0 
    7 8 9
```
Untuk menghapus elemen matriks digunakan tanda " [ ] ". Tanda ini juga berguna untuk membuat matriks kosong. Contoh :

 $A(:,2)=[ ]$  $A =$  1 3 4 6 7 9

Argumen diatas maksudnya hapus semua elemen di kolom 2.

Untuk mencari elemen array digunakan perintah find, fungsi find mempunyai argumen sebagai berikut :

```
i=find(x)
```
menghasilkan indeks dari array x dimana elemen-elemennya tidak nol  $[r,c]=find(x)$ menghasilkan indeks baris dan kolom dari array x dimana elemen-elemennya tidak nol.

## **contoh:**

**[baris,kolom]=find(A > 3)** % untuk mencari indeks dari array A yang mempunyai nilai  $>$  3.

```
baris = 
        2 
         3 
         2 
         3 
kolom = 
        1 
         1 
         2 
         2
```
untuk melihat ukuran array biasanya digunakan perintah length atau size, biasanya size digunakan untuk melihat ukuran matriks sedangkan length untuk melihat ukuran array 1 dimensi atau vektor contoh:

```
length(baris) % melihat banyak elemen baris 
ans = 4 
[baris,kolom]=size(A)
```
baris = 3 kolom = 2

## **II.5. Grafik Sederhana**

Untuk melihat visualisasi dari array biasanya digunakan perintah plot, sebagai contoh:

```
x=0:0.25*pi:2*pi; % membuat vaktor baris 0 \le x \le 2\pi<br><b>y=sin(x); % membuat nilai sinus
                         y=sin(x); % membuat nilai sinus 
plot(x,y) % membuat visualisasi data kita
```
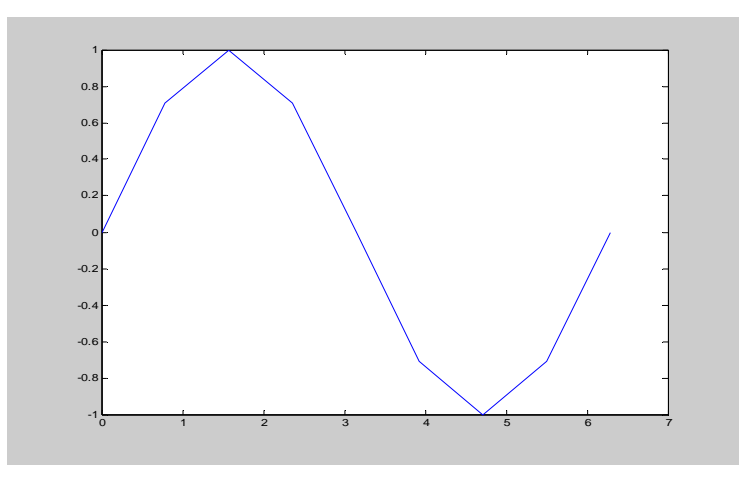

Perintah plot digunakan dengan syarat jumlah elemen x dan y harus sama.

#### **II.6. Contoh Penyelesaian Masalah**

**Permasalahan**: Diketahui fungsi 
$$
h(k) = \frac{\omega l}{\pi} * \frac{\sin(k\pi \frac{\omega l}{\omega v})}{k\pi \frac{\omega l}{\omega v}}
$$
, dengan nilai  

$$
h(0) = \frac{\omega l}{\pi} = \frac{2\pi fl}{\pi} = 2fl, \quad \omega v = 2\pi f v = \frac{\pi}{dt}, \text{ dt=0.004 }, \text{ fl=30 dan } -20 \le k \le 20. \text{Buat}
$$

visualisasi dari fungsi tersebut.

#### **Penyelesaian** :

**Pertama** dibuat array kosong hk dan nilai-nilai variabel yang diketahui

**hk=[]; dt=0.004; fl=30; wv=pi/dt; wl=2\*pi\*fl;** 

**Kedua** tentukan nilai h(0) dalam array kita h(0) merupakan komponen 1 dari hk maka dibuat di matlab sbb:

#### **hk(1)=2\*fl;**

**Ketiga** buat array dengan nilai 1 sampai 20 dengan nama k

**k=1:20;** 

**Keempat** masukkan nilai k ke fungsi hk beri nama hks

**hks=hk(1)\*((sin(k\*pi\*wl/wv))./(k\*pi\*wl/wv));** 

**Kelima** buat array hks2 untuk nilai k dari -20 sampai -1 ,bearti kita buat kebalikan dari elemen array hks

**hks2(1:20)=hks(20:-1:1);** 

**Keeenam** masukkan nilai hks hk(1) dan hks kedalam array baru dengan urutan hks2 hk(1) hks beri nama array tersebut Hk.

**Hk=[hks2 hk(1) hks];** 

**Ketujuh** buat array dengan nilai antara -20 sampai 20.

**k=-20:1:20;** 

**Kedelapan** plot variabel k dan Hk tersebut

```
plot(k,Hk)
```
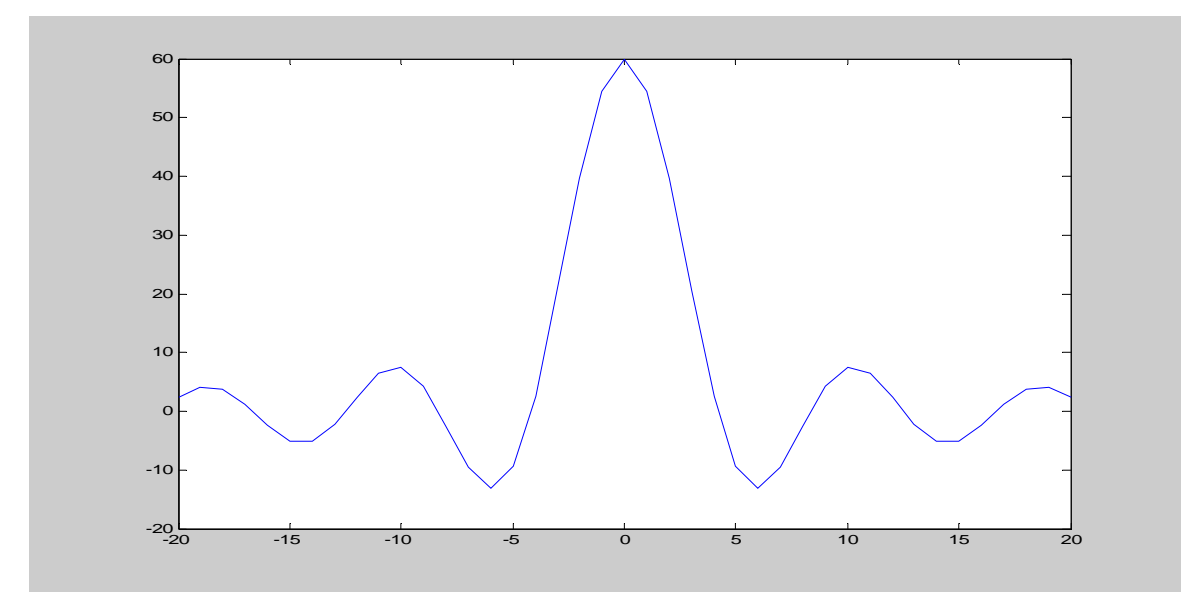

Permasalahan :Buat suatu sinusoid dengan frekuensi f1=10 Hz, f2=60 Hz., ∆t=4 msec.Bila diketahui

 $1(t) = \sin(2\pi f 1*t)$  $2(t) = 0.2 * sin(2\pi f 2*t)$  $y1(t) = \sin(2\pi f1^*t)$  $y2(t) = 0.2 * sin(2\pi f 2 * t)$ π π =  $= 0.2 * sin(2\pi f 2 * t)$  jumlah N=250 dan t=K\*∆t ,  $0 \le K \le N$ 

## **Penyelesaian** :

**Pertama** masukan nilai variabel yang diketahui terlebih dahulu

**f1=10;f2=60;dt=0.004; N=250;** 

**Kedua** buat array K dari nol sampai N-1 karena interval K kita harus 1 dan berjumlah 250.

**K=0:N-1;** 

**Ketiga** kita buat array dengan nilai t=K\*∆t

**t=K\*dt;** 

**Keempat** kita buat nilai y1 dan y2

**y1=sin(2\*pi\*f1\*t); y2=0.2\*sin(2\*pi\*f2\*t);** 

**Kelim**a kita buat superposisi y1 dan y2

**y=y1+y2;** 

**Keenam** kita buat visualisasinya

**plot(t,y)** 

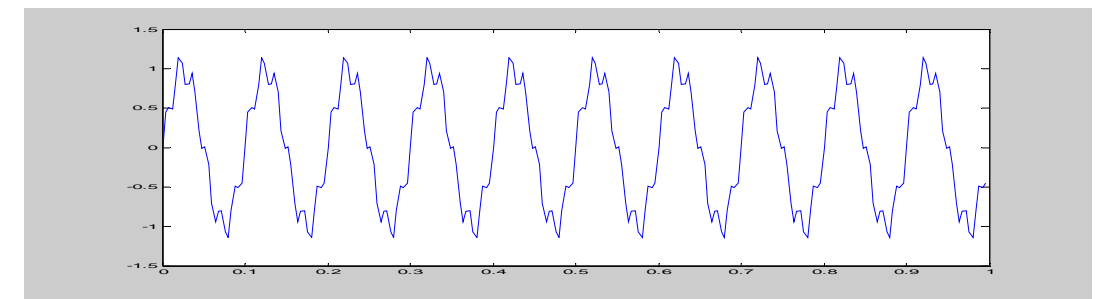

## **II.7. Latihan 1**

1. Di Command Window ketik x=-1:0.1:1 , lalu coba jalankan perintah-perintah dibawah ini satu persatu  $sqrt(x)$  $sin(x)$ x.^3  $plot(x, cos(x.^4))$  $cos(x)$ x.^2 plot(x,sin(x.^3))

Perhatikan maksud setiap perintah tersebut dengan cermat

- 2. Jalankan Perintah-perintah dibawah ini lalu jelaskan maksudnya  $x=[2 \ 3 \ 4 \ 5]$  $y=1:1:2$ x.^y x.\*y
	- x./y
- 3. Buat script sederhana di Matlab editor untuk membuat plot fungsi  $y = x^2 \cos(x)$ dan ambil  $x=2:0.1:2$ .
- 4. Jalankan perintah dicommand window sbb dan jelaskan maksudnya:

 $x=1:2:100; y=100*rand(20,1); z=rand(1,10);$  $v1 = sum(x)$  $v2=sort(y)$  $v3 = prod(1:5)$  $v4=[y ; z']$ ;

## **II.8. Latihan 2**

1 . Buat suatu vektor w dengan nilai  $-\pi \le x \le \pi$  dengan interval 0.004 $\pi$ . Lalu tentukan nilai fungsi dibawah ini :

$$
X = \left| \frac{\sin(5w)}{w} \right|
$$
  

$$
Y = \cos(w + \frac{\pi}{4})X
$$
  

$$
Z = \sin(w + \frac{\pi}{4})X
$$

Plot Y Vs Z !!

2. Hitung nilai dari :  
\n
$$
a = \sum_{n=1}^{50} 2^n + 1
$$
\n
$$
b = \sum_{n=0}^{20} \frac{x^n}{n!}, x = 2
$$
\nUntuk faktorial gunakan function factorial

3 . Dengan menggunakan rumus integral tentukan suatu nilai hampiran untuk 2 1  $\int_{1}^{2} \frac{dx}{x}$ Petunjuk:

Tentukan dulu panjang selang dengan rumus  $h = \frac{b-a}{a}$ *n*  $=\frac{b-a}{a}$ , a=batas bawah, b=batas akhir dan n=banyak selang.. rumus integral :  $\int f(x) dx = h^* \sum f(a+h)$ *b b*  $\int_a^b f(x)dx = h^* \sum_a^b f(a+h)$ .

4 . Dengan cara yang sama seperti diatas tentukan nilai hampiran utuk :

$$
y1 = \int_{-1}^{1} x dx
$$
  
\n
$$
y2 = \int_{-1}^{1} x^2 dx
$$
  
\n
$$
y3 = \int_{-1}^{1} x^3 dx
$$
  
\n
$$
y4 = \int_{-1}^{6} x^2 - 6 - 16 dx
$$

5 . Buat Visualisasi dari fungsi  $Hk = -\frac{\omega h p}{\pi} \frac{\sin(k\pi \frac{\omega h p}{wv})}{k\pi \frac{\omega h p}{h}}$ *v*  $\omega h \nu \sin(k\pi \frac{\omega h}{m})$  $\pi$   $k\pi \frac{\omega}{\tau}$ ω  $=-\frac{wv}{l}$  , dengan  $-60 \le k \le 60$ ,  $Δt=0.004$  fp=60 Hz dan  $ωv = 2πfv$ *dt*  $\omega v = 2\pi f v = \frac{\pi}{h}$  dan  $Hk(0) = \frac{1}{h} - \frac{\omega h p}{h}$ *t*  $=\frac{1}{\Delta t}-\frac{\omega np}{\pi}$ .

## **Daftar Pustaka**

- a) Getting Started With MATLAB , Version 6 , The MathWorks.Inc , 2002
- b) MATLAB Bahasa Komputansi Teknis , Penerbit ANDI Yogyakarta , 2000
- c) Numerical Methods Using Matlab , ELLIS HORWOOD , 1995
- d) Mastering MATLAB 5. A Comprehensive Tutorial and reference , Prentice Hall , 1998
- e) <http://www.mathworks.com>

# **Cepat Mahir Matlab**

## **Andry Pujiriyanto**

[andrypuji@hmgm.geoph.itb.ac.id](mailto:andrypuji@hmgm.geoph.itb.ac.id) 

## *Lisensi Dokumen:*

*Copyright © 2004 IlmuKomputer.Com* 

*Seluruh dokumen di IlmuKomputer.Com dapat digunakan, dimodifikasi dan disebarkan secara bebas untuk tujuan bukan komersial (nonprofit), dengan syarat tidak menghapus atau merubah atribut penulis dan pernyataan copyright yang disertakan dalam setiap dokumen. Tidak diperbolehkan melakukan penulisan ulang, kecuali mendapatkan ijin terlebih dahulu dari IlmuKomputer.Com.* 

## **Bab 3 Operasi Matriks**

alam Matlab matriks merupakan sesuatu yang sangat penting , jadi pengertian dan pengelolaan data matriks di matlab merupakan hal yang paling utama. Matlab manyediakan banyak fungsi yang berguna untuk menyelesaikan masalahmasalah matriks dan aljabar linear.

## **III.1. Dasar-Dasar Matriks di Matlab**

Sebagai dasar kita harus mengetahui notasi dan penempatan matriksnya itu sendiri.sebagai ilustrasi dibawah digambarkan sebuah matriks segiempat.

 $1,1$   $0,2$   $0,3$   $0,4$  $1,2$   $\bullet$   $1,1$   $\bullet$   $1,1$   $\bullet$   $1,1$  $1,1$   $0,1$   $0,1$   $1,1$   $0,1$  $1,1$   $\cup$   $1,1$   $\cup$   $1,1$   $\cup$   $1,1$  $U_{11}$   $U_{12}$   $U_{13}$   $U$  $U_{12}$ ,  $U_{11}$ ,  $U_{11}$ ,  $U_{12}$  $U_{11}$   $U_{11}$   $U_{11}$   $U$  $U_{11}$   $U_{11}$   $U_{11}$   $U$  $|U_{11} \quad U_{12} \quad U_{13} \quad U_{14}|$  $\begin{bmatrix} T & T & T & T & T \end{bmatrix}$  $\left[ \begin{array}{ccc} U_{1,1} & U_{1,1} & U_{1,1} \end{array} \right]$  $U_{a,b}$  ...... a = baris , b = kolom

contoh :  $U_{11}$  artinya Matriks U baris 1 kolom 1. *U*2,3 artinya Matriks U baris 2 kolom 3. Sebagai contoh dibawah ini akan dibuat sebuah matriks dengan elemen bilangan random dengan menggunakan function **rand**.

```
U=rand(4,4) % membuat matriks U dengan ukuran 4 x 4. 
U = 0.9501 0.8913 0.8214 0.9218 
 0.2311 0.7621 0.4447 0.7382 
 0.6068 0.4565 0.6154 0.1763 
    0.4860 0.0185 0.7919 0.4057
```
Untuk selanjutnya anda ambil komponen baris 3 kolom 4:

**U(3,4)**  ans = 0.1763

Selanjutnya anda ambil semua komponen baris 1

**U(1,:)**  ans = 0.9501 0.8913 0.8214 0.9218

Selanjutnya anda ambil semua komponen kolom 3

**U(:,3)**  ans = 0.8214 0.4447 0.6154 0.7919

Untuk perhitungan matematika coba anda cari inverse dan determinan dari matriks U dengan menggunakan function **inv** dan **det** .

**inv(U)** 

ans = 2.2631 -2.3495 -0.4696 -0.6631 -0.7620 1.2122 1.7041 -1.2146 -2.0408 1.4228 1.5538 1.3730 1.3075 -0.0183 -2.5483 0.6344
**det(U)** 

ans = 0.1155

Syarat digunakannya perintah **inv** dan **det** ini adalah matriksnya harus berbentuk bujursangkar.

Syarat-syarat operasi matematika pada array berlaku juga pada matriks. Operasi penjumlahan, pengurangan, perkalian harus memenuhi kaidah hukum operasi matriks. Karena operasi matematika pada matriks sudah dijelaskan pada bab sebelumnya yaitu pada sub bab operasi array-array jadi pada bab ini akan lebih banyak pada aplikasi function untuk matriks di matlab.

#### **Function diag**

Function diag digunakan untuk membentuk matriks diagonal dari. Sebagai contoh :

```
d=[1 2 3 4]; 
D=diag(d) 
D = 1 0 0 0 
 0 2 0 0 
 0 0 3 0 
 0 0 0 4
```
#### **III.2. Penyelesaian Himpunan Persamaan Linear**

Misalkan diketahui suatu persamaan linear

 $x+2y+3z = 366$  $4x+5y+6z=804$  $7x+8y=351$ 

Untuk mencari himpunan penyelesaian dari persamaan linear diatas maka dilakukan suatu operasi matriks dengan merubah bentuk persamaan tersebut kedalam bentuk matriks.

$$
\begin{bmatrix} 1 & 2 & 3 \ 4 & 5 & 6 \ 7 & 8 & 0 \end{bmatrix} \begin{bmatrix} x \ y \ z \end{bmatrix} = \begin{bmatrix} 366 \ 804 \ 351 \end{bmatrix}
$$
, atau dalam bentuk sederhana A.x = b

Di matlab kita lakukan perintah-perintah sbb:

```
A=[1 2 3;4 5 6;7 8 0]; b=[366;804;351]; 
x=A\b 
x = 25.0000 
     22.0000 
     99.0000
```
Operator pembagian kiri \ tidak didahului oleh titik karena merupakan operasi matriks, bukan operasi elemen ke elemen suatu matriks. Penggunaan operator ini secara otomatis menemukan solusi yang memperkecil error kuadrat dalam A.x-b. Penyelesaian ini mempunyai nilai praktis yang besar dan dinamakan peneyelesaian kuadrat terkecil.

### **III.3. Regeresi Linear**

Pada permasalahan science dan engginering dalam pemodelan data orang sering menggunakan metode pencocokan kurva . Matlab menyelesaikan masalah ini dan sekaligus menyediakan sarana untuk memanipulasi polinomial . Di dalam metode pencocokan kurva atau regresi , anda berusaha menemukan suatu kurva halus yang mendekati data tetapi tidak harus melalui setiap point data . Pada contoh dibawah dibuat suatu program untuk melakukan *curve fitting* atau regresi linear.

```
% Script fitting.m 
% Aproksimasi metode least square dengan n derajat ( n > 0 ). 
% membuat array data t dan y 
t = 1inspace(0, pi/2, 10); t = t;
y = sin(2*t);% mencocokan jumlah data dan derajat polinomial 
if ( n >= length(t) )
error('Degree is too big') 
end 
v = \text{fliplr}(\text{vander}(t));v = v(:,1:(n+1));
c = v \ y;c = \text{fliplr}(c');
```

```
x = \text{linspace}(\text{min}(t),\text{max}(t));
w = polyval(c, x);plot(t,y,'ro',x,w); 
title(sprintf('The least-squares polynomial of degree n = <math>\{2.0f',n\}</math>))
legend('data points','fitting polynomial')
```
Pada program fitting.m dibuat metode pencocokan kurva dari dua data, sebagai masukan yaitu array y dan t dan n derajat polinomial.

Function **vander(m)** membuat suatu matriks yang elemen-elemennya merupakan pangkat dari m. Dengan m adalah sebuah array. Jika ukuran array m maka function vander akan membuat matriks baru dengan ukuran m x m. sebagai contoh :

```
t=[1 5 8]; 
vander(t) 
ans = 
            \begin{array}{ccccccccc}\n1 & & 1 & & 1 \\
25 & & 5 & & 1\n\end{array}\begin{array}{cccc} 25 & 5 & 1 \\ 64 & 8 & 1 \end{array} 64 8 1
```
Function **polyval(c,x)** mencari nilai polynomial derajat c dengan input data x .

Dibawah ini terdapat daftar perintah yang sering digunakan dalam operasi matriks dalam Matlab.

#### **Daftar Function Untuk Operasi Matriks di Matlab**

#### **Generating Matrices**

MATLAB provides four functions that generate basic matrices.

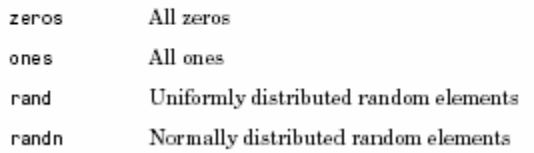

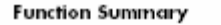

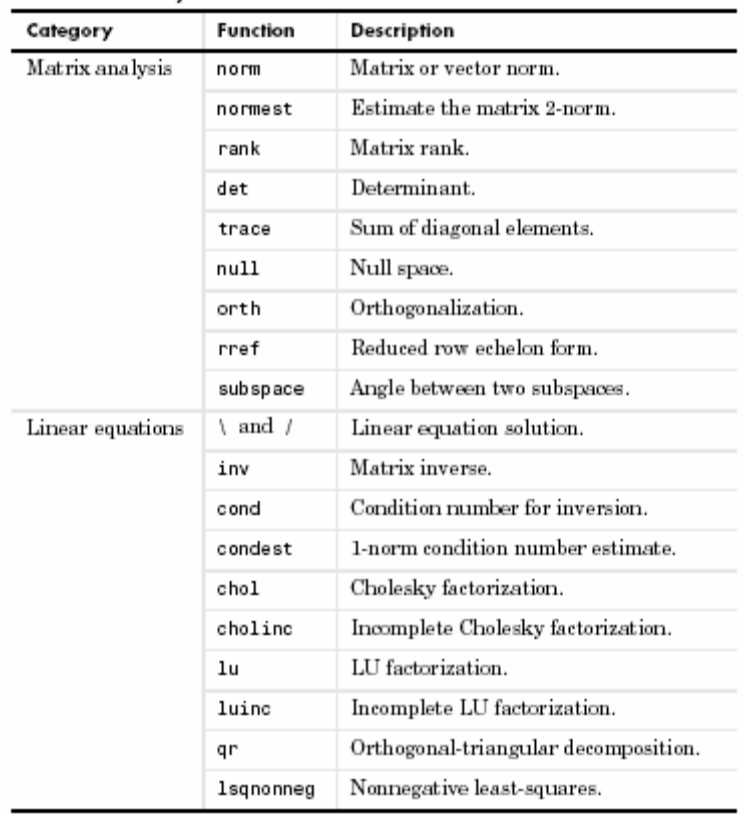

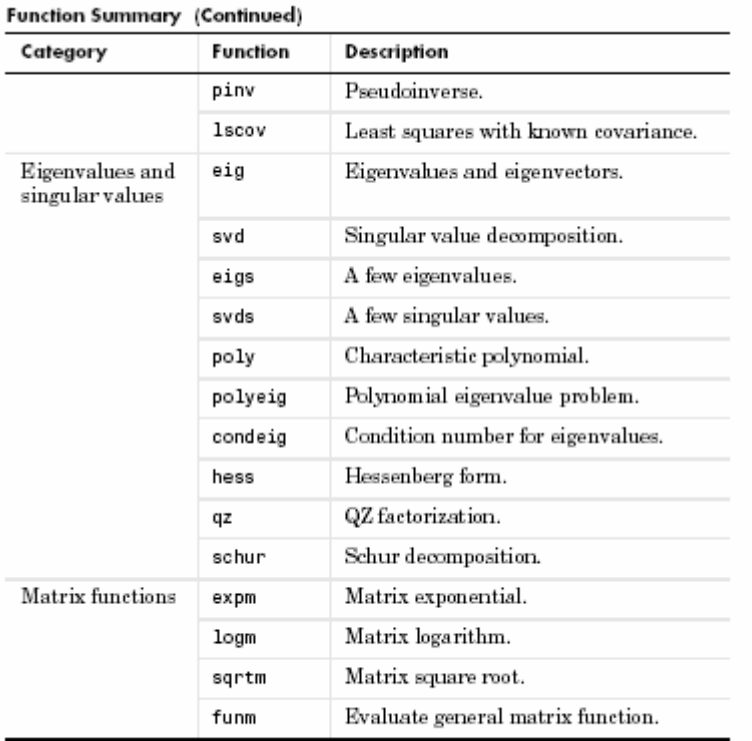

# **Arrays and Matrices**

- "Basic Information"
- "Operators"
- "Operations and Manipulation"
- "Elementary Matrices and Arrays"
- $\bullet$  "Specialized Matrices"

### **Basic Information**

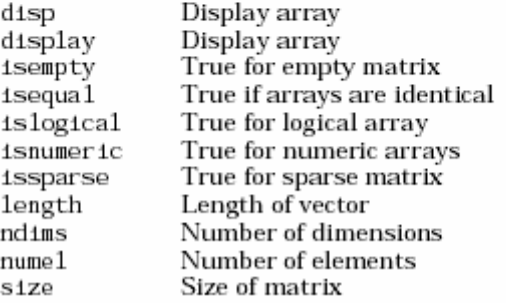

# Operators

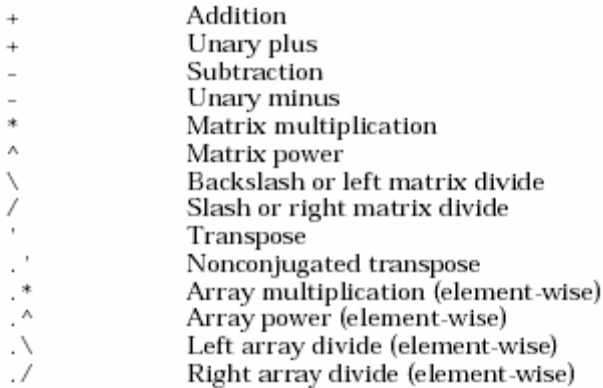

# **Operations and Manipulation**<br>: (colon) Index into array,

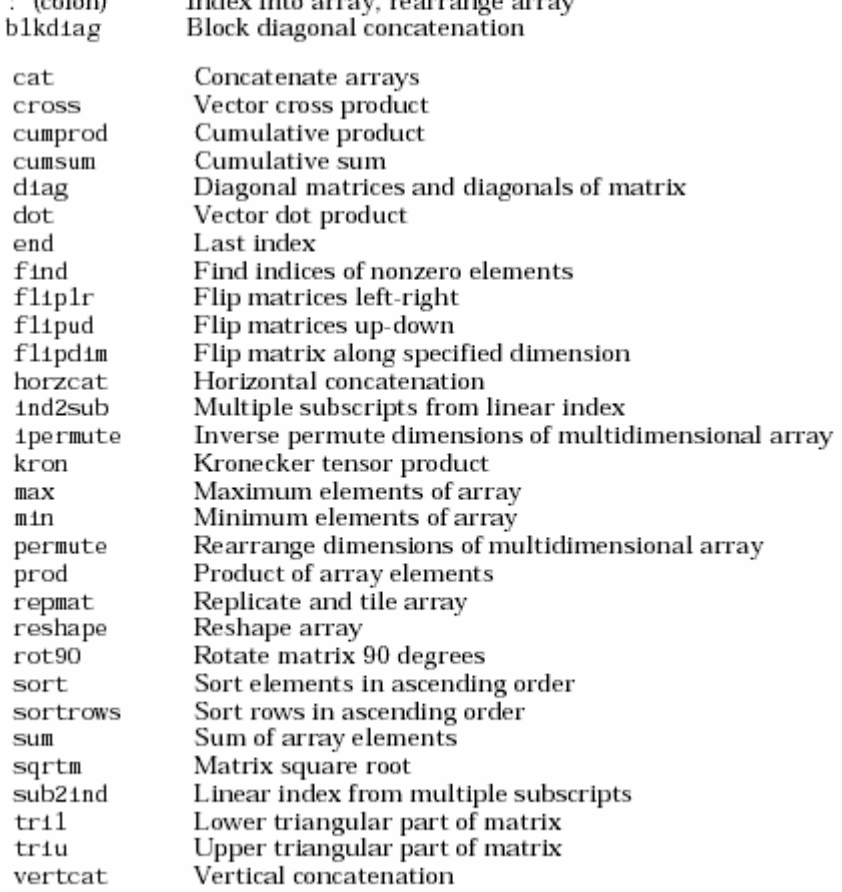

 $\sim$ 

#### **Elementary Matrices and Arrays**

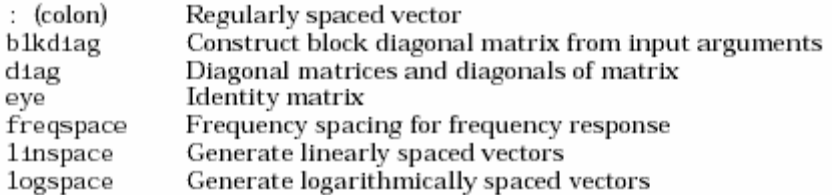

#### **Specialized Matrices**

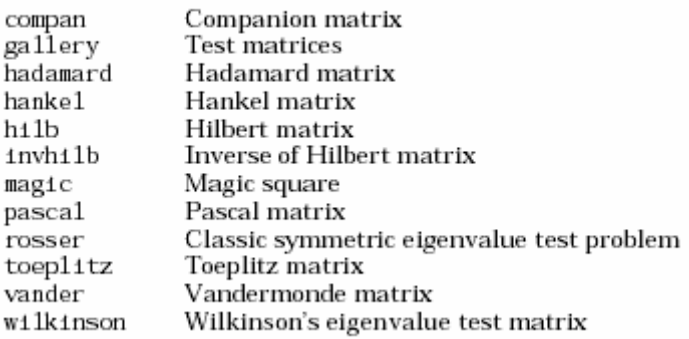

# **Daftar Pustaka**

- a) Getting Started With MATLAB , Version 6 , The MathWorks.Inc , 2002
- b) MATLAB Bahasa Komputansi Teknis , Penerbit ANDI Yogyakarta , 2000
- c) Numerical Methods Using Matlab , ELLIS HORWOOD , 1995
- d) Mastering MATLAB 5. A Comprehensive Tutorial and reference , Prentice Hall , 1998
- e) <http://www.mathworks.com>

# **Cepat Mahir Matlab**

# **Andry Pujiriyanto**

[andrypuji@hmgm.geoph.itb.ac.id](mailto:andrypuji@hmgm.geoph.itb.ac.id) 

# *Lisensi Dokumen:*

*Copyright © 2004 IlmuKomputer.Com* 

*Seluruh dokumen di IlmuKomputer.Com dapat digunakan, dimodifikasi dan disebarkan secara bebas untuk tujuan bukan komersial (nonprofit), dengan syarat tidak menghapus atau merubah atribut penulis dan pernyataan copyright yang disertakan dalam setiap dokumen. Tidak diperbolehkan melakukan penulisan ulang, kecuali mendapatkan ijin terlebih dahulu dari IlmuKomputer.Com.* 

# **Bab 4 Kontrol Program**

ontrol program sangat berguna karena memungkinkan komputansi-komputansi yang sebelumnya mempengaruhi komputansi yang akan datang. Jika anda pernah menggunakan fasilitas kontrol ini, maka bab ini bukan hal yang baru bagi anda. Namun jika kontrol program ini merupakan sesuatu yang baru bagi anda, materi ini mungkin tampak rumit. .

Matlab menyediakan empat struktur kontrol program, yaitu loop for, loop while, kontruksi switch-case dan kontruksi if-else-end. Kontruksi-kontruksi tersebut seringkali melibatkan banyak perintah matlab, yang oleh karenanya kontruksi ini lebih banyak terdapat dalam M-file.

# **IV.1. Loop for**

Loop for memungkinkan sekelompok perintah diulang sebanyak suatu jumlah yang tetap.Bentuk umum loop for adalah:

```
for x= array 
        perintah 
end
```
*Keterangan: aturan pembuatan array seperti yang telah dibahas pada bab sebelumnya.* 

Perintah antara statemen for dan statemen end dikerjakan sekali untuk setiap kolom dalam array.Untuk tiap iterasi, x diisi dengan kolom array berikutnya, yaitu dalam iterasi ke-n dalam loop, contoh :

```
for i=1:10 
      x(i)=sin(i*pi/10); 
end 
x 
x = 0.3090 0.5878 0.8090 0.9511 1.0000 0.9511 0.8090 
0.5878 0.3090 0.0000
```
Jika kita bahas statemen diatas adalah sebagai berikut : untuk n sama dengan satu sampai sepuluh, kerjakan seluruh statemen sampai statemen end berikut. Pertama kali dieksekusi loop for untuk n=1, lalu n=2 dan seterusnya sampai n=10. Setelah n=10, loop for berhenti dan setiap perintah yang ada setelah statemen end akan dikerjakan, yang dalam contoh diatas menampilkan elemen-elemen x.

Loop for tidak dapat dihentikan dengan mengubah nilai n di tengah-tengah loop, contoh :

```
for i=1:10 
     x(i)=sin(i*pi/10); 
      n=10; 
end 
x 
x = 0.3090 0.5878 0.8090 0.9511 1.0000 0.9511 0.8090 
0.5878 0.3090 0.0000
```
Statemen 1:10 adalah statemen standar pembuatan array. Setiap array Matlab yang valid dapat digunakan untuk loop for , contoh :

```
data=[1 2 3 4;5 6 7 8]; 
for n=data 
       x=n(1)-n(2) 
end
```
 $x =$  -4  $x =$  $-4$  $x =$  $-4$  $x =$ -4

Biasanya loop for dapat dibuat sehingga berada dalam loop for yang lain sebanyak yang diinginkan, contoh:

```
for i=1:10 
for j=1:5 
U(i,j)=i^2+j^2; 
end 
end 
U 
U = 2 5 10 17 26 
 5 8 13 20 29 
 10 13 18 25 34 
 17 20 25 32 41 
 26 29 34 41 50 
 37 40 45 52 61 
 50 53 58 65 74 
 65 68 73 80 89 
 82 85 90 97 106 
  101 104 109 116 125
```
Dengan cara diatas kita membuat suatu matriks dimulai dengan membuat elemen matriks baris 1 elemen kolom 1 sampai 5 , dilanjutkan dengan membuat elemen matriks baris 2 kolom 1 sampai 5 dan seterusnya sampai baris ke 10.

### **IV.2. Loop While**

Loop for mengerjakan sekelompok perintah pengulangan yang diulang sebanyak suatu jumlah yang kita tentukan. tetapi loop while mengerjakan sekelompok perintah yang diulang secara tidak terbatas.

```
while ekspresi 
        perintah 
end
```
perintah yang terdapat diantara statemen while dan end dieksekusi berulang kali selama semua elemen dalam ekspresi adalah benar. Biasanya evaluasi dari ekspresi menghasilkan nilai skalar, tetapi hasil yang berupa array juga dapat diterima. Jika hasilnya adalah array, semua elemen array harus bernilai benar. Perhatikan contoh berikut.

```
num=0; eps=1; 
while (1+eps)>1 
eps=eps/2; 
num=num+1; 
end
```
## **III.3. Kontruksi switch-else**

Bila sederetan perintah harus dikerjakan dengan didasarkan pada penggunaan berulangulang suatu tes dengan argumen yang sama, kontruksi switch-else akan lebih tepat digunakan. Kontruksi ini mempunyai bentuk:

```
switch ekspresi 
  case test ekspresi 1 
      deret perintah 1 
   case test ekspresi 2 
      deret perintah 2 
   otherwise 
      deret perintah 3
```
**end** 

Pada bagian diatas ekspresi dibandingkan dengan dengan test ekspresi 1 pada statemen case pertama, jika keduanya sama maka deret perintah akan dikerjakan , dan deret statemen berikutnya yang berada sebelum statemen end diabaikan. Jika pembandingan pertama tidak benar maka akan dijalankan deret perintah pada statemen case yang kedua. Jika semua pembanding dengan case gagal akan dikerjakan deret perintah 3 yang mengikuti statemen otherwise.

Contoh sederhana dari kontruksi switch-case adalah:

```
bilangan=5; 
x=rem(5,2); 
switch x 
       case 1 
disp(['bilangan ' ,num2str(bilangan),' adalah bilangan ganjil']) 
       case 0 
disp(['bilangan ' ,num2str(bilangan),'adalah bilangan genap']) 
otherwise 
disp('Bilangan ini tidak mungkin ada') 
end
```

```
bilangan 5 adalah bilangan ganjil
```
# **III.4. Kontruksi if-else-end**

Seringkali sederetan perintah harus dikerjakan dengan didasarkan pada hasil tes rasional.Dalam bahasa pemograman , logical ini dikerjakan dengan variasi kontruksi ifelse-end.Bentuk paling sederhana kontruksi if-else-end adalah:

## **if ekspresi**

```
 perintah
```
### **end**

Perintah diantara statemen if dan end dikerjakan jika semua elemen didalam ekspresi adalah benar, contoh:

Pada kasus dua pilihan , kontruksi if-else-end adalah :

## **if ekspresi**

 **perintah dikerjakan jika benar** 

**else** 

 **perintah dikerjakan jika salah** 

#### **end**

Pada kasus diatas sekelompok perintah yang pertama dikerjakan jika ekspresi bernilai benar, kelompok yang kedua dikerjakan jika ekspresi bernilai salah.

Jika terdapat 3 atau lebih pilihan, konstruksi if-else-end mengambil bentuk :

```
if ekspresi 1 
        perintah dikerjakan jika ekspresi 1 benar 
elseif ekspresi 2 
        perintah dikerjakan jika ekspresi 2 benar 
elseif ekspresi 3 
        perintah dikerjakan jika ekspresi 3 benar 
…. 
else 
        perintah dikerjakan jika tidak ada ekspresi yang benar
```
**end** 

Sekarang setelah anda tahu bagaimana membuat keputusan dengan struktur if-else-end ,maka terbukalah jalan untuk menunjukkan cara melompati atau keluar dari loop for dan loop while , sebagai contoh :

```
eps=1; 
for num=1:1000 
       eps=eps/2; 
if (1+eps) <=1 
eps=eps*2 
break 
end 
end 
eps = 
   2.2204e-016 
num 
num = 
     53
```
Pada contoh diatas ditunjukkan cara lain untuk mendekati eps.Dalam cara ini loop for dintruksikan untuk berulang sejumlah seribu. Konstruksi if tersebut dimaksudkan untuk mengetes jika nilai eps kecil maka break akan menghentikan loop, lalu nilai eps dikalikan 1.

# **Contoh Penyelesaian masalah :**

### **Contoh 1:**

**Permasalahan** : Dicari nilai dari persamaan  $x^2 - x - 1 = 0$ , Diketahui suatu persamaan iterasi untuk mencari nilai x sbb:  $x_{r+1} = 1 + (1/x_r)$  untuk r = 0,1,2, ...

Diberikan nilai Xo=2 ,iterasi berhenti setelah nilai  $|x_{r+1} - x_r| < 0.0005$ .

### **Penyelesaian** :

```
clear all 
x1=2; % didefinisikan terlebih dahulu nilai Xo=2 
err=1; % dibuat nilai error 1 supaya lebih dari 0.0005 
while err > 0.0005 % untuk nilai error lebih dari 0.0005 dilakukan 
perintah seperti dibawah 
    x2=1+(1/x1); % persamaan untuk mencari nilai x r+1 
    err=abs(x2-x1); % mencari nilai error 
    x1=x2; % membuat looping agar nilai x2 yg didapat menjadi 
masukkan bagi persamaan diatas 
end
```

```
err 
err = 
  2.0429e-004 x1 
x1 = 1.6180
```
# **Contoh 2:**

Buat grafik nilai x nya dari contoh 1 tersebut sampai didapat nilai error 0.0005!

**Penyelesaian :** 

```
clear all 
x1=2; 
err=1; 
i=1; % dibuat indeks kompenen 1 untuk array x 
x=[ ]; 
x(1)=x1; % membuat elemen pertama array x == x1 
while err > 0.0005 
     i; 
     x2=1+(1/x1); 
     err=abs(x2-x1); 
     x(i+1)=x2; % Untuk menyimpan nilai x yang didapat di array x 
     x1=x2; 
     i=i+1; % Membuat indeks 1 bertambah 1 tiap satu kali looping 
end 
t=1:length(x); % membuat array berdasarkan banyaknya looping 
plot(t,x)
```
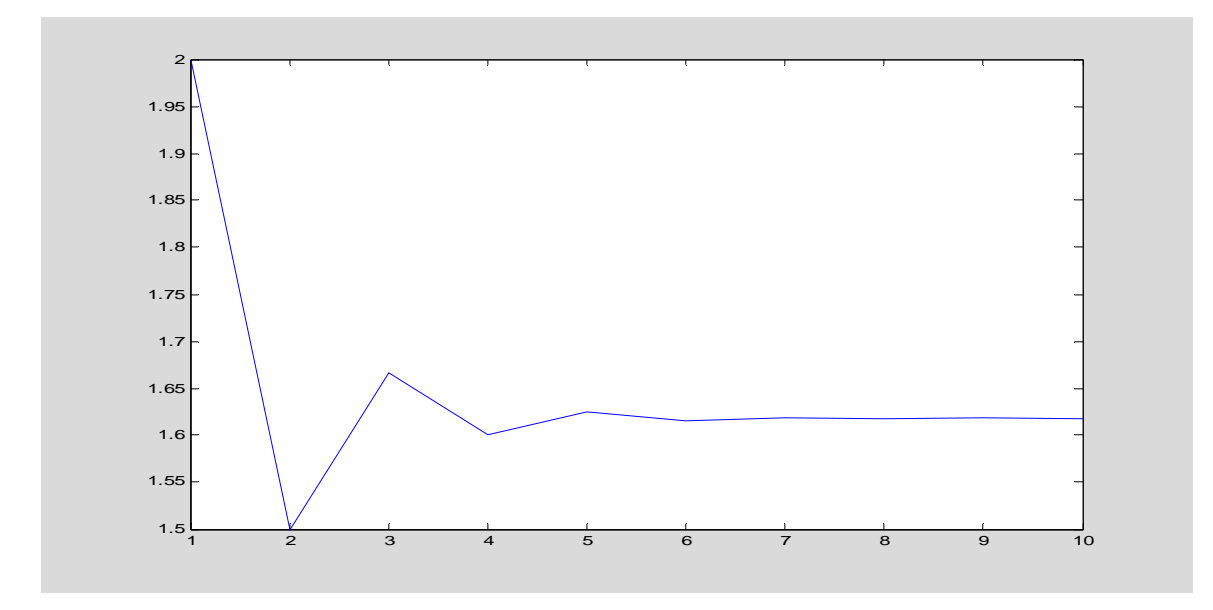

# **Contoh 3 :**

Diketahui data porositas dari sebuah sumur bor

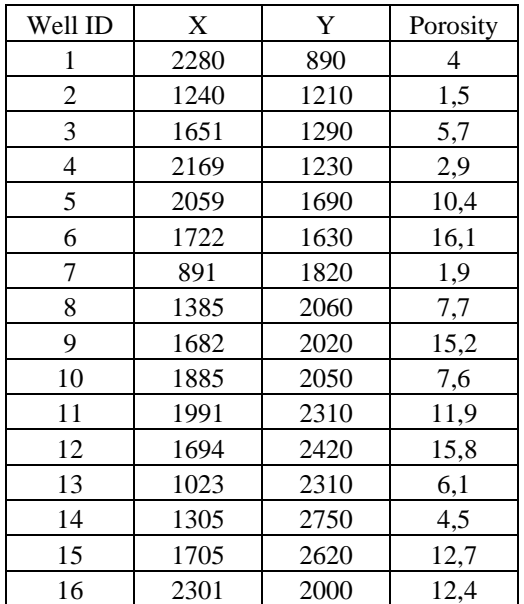

Akan dicari jarak sumur ke sumur lain :

### **Penyelesaian:**

rumus jarak = 
$$
\sqrt{(x_i - x_j)^2 + (y_i - y_j)^2}
$$
, dimana i,j = Well ID

```
% dibuat matriks segiempat yang merupakan jarak antara Well ID n=length(x) ;% menghitung jumlah komponen x 
for i=1:n 
for j=1:n 
d(i,j)=sqrt((x(i)-x(j))^2+(y(i)-y(j))^2); % membuat matriks d yang 
berisi jarak 
end 
end 
well=[ ]; % membuat ruang untuk matriks yang berisi no sumur % diambil komponen dimana i <> j dan (i-j) > 0 for i=1:n 
for j=1:n 
if (i~=j) & (i-j) > 0 
wel=[i j]; 
well=[well;wel]; 
end 
end 
end 
m=length(well); 
% membuat array d_2 yang berisi jarak yg telah ditentukan 
 for i=1:m 
d_2(i)=d(well(i,1),well(i,2)); 
end 
 format short g % membuat tampilan bilangan agar berbentuk integer 
% menampilkan well ID dan jaraknya 
disp([well d_2' c]);
```
# **Contoh 4 :**

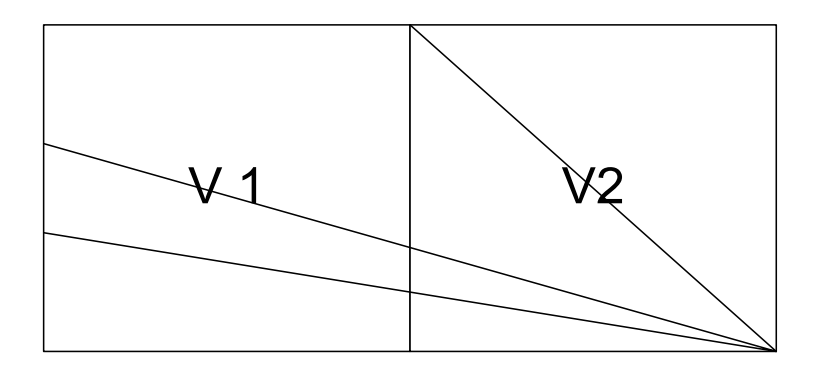

Tentukan nilai V1 dan V2 dengan menggunakan inversi linear dari gambar di atas bila di ketahui waktu tempuh dari masing-masing gelombang 1.509 s, 1.447 s;0.707 s !

 $\overline{2}$ 

 $(0,-250)$ 

 $(0,-638)$ 

# **Penyelesaian :**

Persamaan dari gambar di atas adalah :

$$
l_{11}^{2} * B = t_{11}
$$
  
\n
$$
l_{21}^{1} * A + l_{21}^{2} * B = t_{21}
$$
 dengan A=1/V1 dan B=1/V2  
\n
$$
l_{31}^{1} * A + l_{31}^{2} * B = t_{31}
$$

sehingga dapat dibuat persamaan matriks

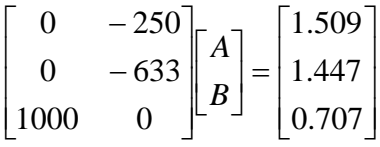

Maka Penyelesaian di Matlabnya adalah sbb:

```
clear all 
% Input Data Koordinat source dan receiver ,t dan 
s=[0,-250;0,-633;1000,0]; % source 
r=[2000,-1000]; % receiver 
t=[1.509;1.447;0.707]; % waktu tempuh gelombang 
n=length(s); 
% menghitung kecepatan awal 
for i=1:n 
   pi(i,1)=sqrt((r(1)-s(i,1))^2+(r(2)-s(i,2))^2);end 
v0=mean(pj); 
% menghitung t calculate
```

```
for i=1:n 
     t_cal(i,1)=pj(i)/v0; 
end 
% menghitung delta_t 
for i=1:n 
     del_t(i,1)=t(i)-t_cal(i); 
end 
% membuat matrix model 
blok=2; 
sumber=3; 
for i=1:sumber 
     for j=1:blok 
         M(i,j)=pj(i)/2; 
     end 
end 
M(3,:)=[0 ,pj(3)]; 
% bentuk : M*ds=del_t; 
% ds=inv(M)*del_t; 
% ds=inv(M'*M)*M'*del_t; 
ds=inv(M'*M)*M'*del_t; 
for i=1:2 
     dv(i,1)=(-ds(i)*v0^2)/(1+ds(i)*v0); 
end 
for i=1:2 
     v(i,1)=v0+dv(i); 
end 
fprintf('\nkecepatan V1 adalah : %5.3f\n' ,v(1)); 
fprintf('kecepatan V2 adalah : %5.3f' ,v(i));
```
kecepatan V1 adalah : 1089.443 kecepatan V2 adalah : 2000.302

# **Latihan V**

1. Deret Pascal dirumuskan sebagai  $(1 + x)^n$ , dimana n = 0,1,2 ... deret pascal untuk n=2 diperlihatkan dibawah ini

1  $1 \quad 1$  $1 \quad 2 \quad 1$ 

Buat suatu program untuk membuat deret tersebut , sebagai contoh :

Dimana pa adalah adalah bentuk untuk deret pascal di Matlab.

2. Buat suatu program dengan input data x sebuah array dan m sebuah bilangan skalar. Pada program tersebut dibuat pengulangan array x sebanyak m, sehingga jika : **x=[1 2 3]; m=3;** maka

 $y =$  $\begin{array}{ccc} 1 & 1 & 1 \\ 2 & 2 & 2 \end{array}$ 2 2 2 3 3 3

3. Buat program untuk menghitung rataan terbobot dari suatu data, dimana rataan terbobot didefinisikan sebagai :

*k*

*x k*

*w*

$$
rat = \frac{\sum_{k=1}^{n} w_k x_k}{\sum_{k=1}^{n} w_k}
$$
, disini array x berasosiasi dengan array w.

4. Buat suatu program untuk menghitung nilai dari 1 *n k* = ∑

# **Daftar Pustaka**

- a) Mastering Matlab Web site:<http://www.eece.maine.edu/mm>
- b) Getting Started With MATLAB, Version 6, The MathWorks.Inc, 2002
- c) MATLAB Bahasa Komputansi Teknis, Penerbit ANDI Yogyakarta 2000
- d) Numerical Methods Using Matlab, ELLIS HORWOOD, 1995
- e) Mastering MATLAB 5. A Comprehensive Tutorial and reference, Prentice Hall, 1998

# **Cepat Mahir Matlab**

# **Andry Pujiriyanto**

[andrypuji@hmgm.geoph.itb.ac.id](mailto:andrypuji@hmgm.geoph.itb.ac.id) 

# *Lisensi Dokumen:*

*Copyright © 2004 IlmuKomputer.Com* 

*Seluruh dokumen di IlmuKomputer.Com dapat digunakan, dimodifikasi dan disebarkan secara bebas untuk tujuan bukan komersial (nonprofit), dengan syarat tidak menghapus atau merubah atribut penulis dan pernyataan copyright yang disertakan dalam setiap dokumen. Tidak diperbolehkan melakukan penulisan ulang, kecuali mendapatkan ijin terlebih dahulu dari IlmuKomputer.Com.* 

# **Bab 5 Fungsi M-File**

etika anda menggunakan fungsi-fungsi di matlab seperti inv,abs,sqrt,exp , matlab menerima variabel yang anda berikan,menghitung hasil berdasarkan input dan mengembalikan hasil akhirnya pada anda sendiri.Bila kita ibaratkan fungsi adalah sebuah kotak hitam dimana yang kita lihat hanyalah apa yang masuk dan apa yang keluar.

Sifat-sifat demikian membuat fungsi dapat menjadi suatu alat yang baik untuk mengevaluasi perintah-perintah yang menggabungkan fungsi-fungsi matematika atau deretan perintah yang sering digunakan untuk memecahkan suatu masalah besar.

Untuk itu matlab menyediakan suatu struktur untuk membuat fungsi anda sendiri dalam bentuk M-file yang disimpan dalam komputer.

# **V.I. Aturan dan Sifat-Sifat**

Fungsi M-File harus mengikuti beberapa aturan dan sejumlah sifat penting.Aturan-aturan dan sifat-sifat tersebut meliputi :

- Nama fungsi dan nama file harus identik misalnya anda membuat fungsi dengan nama pangkat maka anda memberi nama M-file anda pangkat juga.
- Baris komentar sampai dengan baris bukan komentar yang pertama adalah teks help yang ditampilkan jika anda meminta help dari fungsi yang anda buat.
- Setiap fungsi mempunyai ruang kerjanya sendiri yang berbeda dengan ruang kerja Matlab.Satu-satunya hubungan antara ruang kerja matlab dengan variabelvariabel dalam fungsi adalah variabel-variabel input dan dan output fungsi.Jika suatu fungsi mengubah nilai dalam suatu variabel input,perubahan itu hanya tampak dalam fungsi dan tidak mempengaruhi variabel yang ada dalam ruang kerja matlab.Variabel yang dibuat oleh suatu fungsi tinggal hanya dalam ruang kerja fungsi.
- Jumlah dari argumen input dan output yang digunakan jika suatu fungsi dipanggil hanya ada dalam fungsi tersebut.Fungsi ruang kerja memuat jumlah argumen input.Fungsi kerja nargout memuat jumlah argumen output.Dalam praktek,variabel-variabel nargout dan nargin biasanya digunakan untuk mengeset variabel input standar dan menentukan variabel output yang diperlukan user.

## **Syntax untuk membuat fungsi adalah sebagai berikut :**

# function  $y = \text{nama-fungsi}(x)$

y adalah keluaran fungsi, keluaran ini dapat satu variable atau lebih dari satu variable, jika keluaran lebih dari satu variable maka mempunyai bentuk sebagai berikut :

# $function [y,z,a,b] = nama\_fungsi(x)$

x adalah masukan dari fungsi , masukan ini dapat satu variable atau lebih dari satu variable, jika masukan lebih dari satu variable maka mempunyai bentuk sebagai berikut :

### function  $y = \text{nama}$  fungsi  $(a,b,c,d)$

# **Contoh 1:**

Akan dibuat fungsi untuk mencari nilai y yang didefinisikan sebagai berikut:

$$
f(x) = \frac{1}{(x-0.3)^2 + 0.01} + \frac{1}{(x-0.9)^2 + 0.04} -6
$$

Penyelesaiannya di matlab

Pertama buka File  $\rightarrow$  New  $\rightarrow$  M-File ketikkan :

```
% function y = humps(x) 
% masukkan nilai x akan di dapat nilai y sbb 
\frac{1}{2} y = 1./((x - 0.3).<sup>1</sup>2 + 0.01) + 1./((x - 0.9).<sup>1</sup>2 + 0.04) - 6
function y = humps(x)y = 1.7((x - 0.3).^{2} + 0.01) + 1.7((x - 0.9).^{2} + 0.04) - 6;
```
kedua anda beri nama fungsi tersebut humps.m lalu simpan di folder work.

Untuk mengeksekusi fungsi dengan nilai x=2. Dapat dilakukan dengan dua cara , Lakukan di command windows atau di M-file yang baru sbb:

```
1.
```

```
y=humps(2) 
Y = -4.8552 
2. 
fh=@humps 
feval(fh,2.0) 
fh = @humps 
ans = 
    -4.8552
```
Langkah pertama merupakan hal yang umum untuk emanggil suatu fungsi dengan input x sama dengan 2.

Langkah yang kedua kita menggunakan fungsi feval untuk mengeksekusi fungsi yang kita buat.

Untuk melihat keterangan dari fungsi kita coba anda ketikkan di command window sbb:

#### **help humps**

function  $y = \text{humps}(x)$  masukkan nilai x akan di dapat nilai y sbb  $y = 1.7((x - 0.3), 2 + 0.01) + 1.7((x - 0.9), 2 + 0.04) - 6$ 

### **Inline Function**

Untuk membuat fungsi hanya yang akan kita gunakan untuk saat tertentu saja, Matlab menyediakan sebuah perintah inline untuk mendifinisikan sebuah fungsi. Sebagai contoh untuk membuat fungsi  $f(x, y) = \sqrt{x^2 + y^2}$ , maka anda buat di matlab perintah sbb:

```
f=inline ('sqrt(x^2+y^2)','x','y') 
f = Inline function: 
    f(x,y) = sqrt(x^2+y^2)
```
maka nilai untuk f(3,5) adalah

#### **f(3,5)**

```
ans = 
      5.8310
```
#### **Contoh 2**

Permasalahan : Harga pembacaan gravitimeter dalah besaran skala yang harus di konversikan ke satuan percepatan gravitasi menggunakan tabel khusus untuk alat yang bersangkutan.Harga skala kelipatan 100 langsung di konversikan menjadi harga dalam miligal sesuai tabel,sisanya dikalikan dengan faktor interval dan ditambahkan sehingga menghasilkan harga pengukuran dalam satuan miligal.

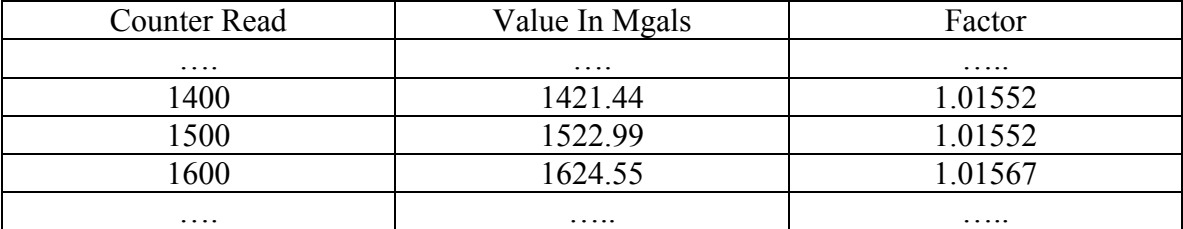

Sebagai contoh jika harga skala pembacaan adalah 1510 maka berdasarkan tabel tersebut diatas gharga dalam satuan miligalnya adalah :

$$
1500 = \frac{\cancel{1500}}{\cancel{10}} = \frac{\cancel{1522.99}}{\cancel{10}} = 10 \times 1.01567 = 10.156
$$
\n
$$
\text{10} = \frac{\cancel{1522.99}}{\cancel{10}} = 10 \times 1.01567 = 10.156
$$

 $1510 === > 1533.146$ 

Coba buat fungsi skala konversi dalam matlab untuk nilai tabel yang diketahui seperti diatas.

### **Penyelesaian :**

```
function y=kon2mgal(x) 
% memisahkan bilangan ratusan dengan puluhan 
% membuat kondisi untuk pemilihan nilai dalam mgal dan faktor pengali 
if x >= 1400 & x < 1500 
sisa=x-1400; 
value= 1421.44; 
faktorkali=1.01552; 
elseif x >= 1500 & x < 1600 
sisa=x-1500; 
value= 1522.99; 
faktorkali=1.01552; 
elseif x >= 1600 & x < 1700 
sisa=x-1600; 
value= 1624.55; 
faktorkali=1.01567; 
end 
% membuat hasil akhir 
y=value+(sisa*faktorkali);
```
#### **Contoh 3:**

Bentuk persamaan ricker wavelet :  $S(T) = \frac{R}{2b\sqrt{3}} (1 - 2(t/b)^2) \exp(-(t/b))^2$ 

dimana S(T)=amplitudo

 $R =$ konstanta  $t = w$ aktu b = jarak antara dua titik minimum

#### **Penyelesaian:**

```
function [t,w] = genrick(freq,dt,nw); 
% 
% INPUTS 
% freq = wavelet dominant frequency [Hz] 
% dt = sampling interval [sec] 
% nw = length of wavelet [bilangan ganjil] 
% 
a = freq*sqrt(pi)/2; 
nc = (nw+1)/2;tc = (nc-1)*dt;t = [0:nw-1]*dt; 
b = pi*freq*(t-tc); 
w = a.*(1-2*b.*2).*exp(-b.*2);
```
#### **Contoh 4 :**

*Chebyshev polynomials*  $T_n(x)$ , n=0,1,2, ... didefinisikan sebagai rumus rekursif sbb :

 $T_n(x) = 2xT_{n-1}(x) - T_{n-2}(x), \quad n = 2, 3, \ldots, T_0(x) = 1, T_1(x) = x.$ 

Untuk mengimplementasikannya di matlab sbb:

```
function T = ChebT(n)
% Coefficients T of the nth Chebyshev polynomial of the first kind. 
% They are stored in the descending order of powers. 
t0 = 1;t1 = [1 0]; 
if n == 0 
T = t0;elseif n == 1; 
T = t1;else 
for k=2:n 
T = [2*t1 0] - [0 0 t0];t0 = t1;
```
#### $t1 = T;$ **end end**

# **Latihan V**

- 1. Buat suatu fungsi untuk membuat pembulatan bilangan real, sebagai contoh misalnya 5.3 bila dibulatkan sama dengan 5 dan 5.6 sama dengan 6.
- 2. Buat desain low pass filter yang dirumuskan sbb:

 $\frac{1}{\omega}$  sin( $\omega$ <sub>*k*</sub> $\Delta t$ )  $\mu_k$  –  $\mu$ *L*  $h_k = \frac{1}{\omega_L} \frac{\sin(\omega_L k \Delta t)}{1 + \omega_L}$  $k\Delta t$ ω ω  $=\frac{1}{\pi}\omega_L \frac{\sin(\omega_L k\Delta t)}{\omega_L k\Delta t}$ ,  $k = \pm 1, \pm 2, \pm 3,...$  bila  $\Delta t$  adalah sampling interval,

makan Nyquist frequency  $\omega_{Nva} = 2\pi f_{Nva} = 2\pi \frac{1}{2\mu}$  $\omega_{Nyq} = 2\pi f_{Nyq} = 2\pi \frac{1}{2\Delta t}$ 

 $h_0 = \omega_L / \pi$ , dengan pre-kondisi bahwa  $\omega_L < \omega_{Nyq}$ . Dengan bentuk fungsi **[hlp,thlp]=low\_pass(fl,dt,k)** dengan fl=frekunsi , dt=waktu sampling , k=kappa

3. Buat desain high pass filter yang dirumuskan sbb:

 $1$   $\sin(\omega_L k \Delta t)$  $k - \omega_L$ *L*  $h_k = \frac{1}{\omega_l} \frac{\sin(\omega_k k \Delta t)}{1 + \omega_k}$  $k\Delta t$ ω ω  $=\frac{1}{\pi}\omega_L \frac{\sin(\omega_L k \Delta t)}{\omega_L k \Delta t}$ ,  $k = \pm 1, \pm 2, \pm 3,...$  bila  $\Delta t$  adalah sampling interval,

makan Nyquist frequency  $\omega_{Nva} = 2\pi f_{Nva} = 2\pi \frac{1}{2\pi\mu}$  $\omega_{Nyq} = 2\pi f_{Nyq} = 2\pi \frac{1}{2\Delta t}$ 

 $\bf{0}$ 1 1  $h_0 = \frac{1}{\Delta t} - \frac{1}{\pi} \omega_H$ , dengan pre-kondisi bahwa  $\omega_H < \omega_{Nyq}$ . Dengan bentuk fungsi **[hhp,thhp]=high\_pass(fh,dt,k)** dengan fh=frekunsi , dt=waktu sampling ,

k=kappa

# **Daftar Pustaka**

- a) Mastering Matlab Web site:<http://www.eece.maine.edu/mm>
- b) Getting Started With MATLAB, Version 6, The MathWorks.Inc, 2002
- c) MATLAB Bahasa Komputansi Teknis, Penerbit ANDI Yogyakarta 2000
- d) Numerical Methods Using Matlab, ELLIS HORWOOD, 1995
- e) Mastering MATLAB 5. A Comprehensive Tutorial and reference, Prentice Hall, 1998

# **Cepat Mahir Matlab**

# **Andry Pujiriyanto**

[andrypuji@hmgm.geoph.itb.ac.id](mailto:andrypuji@hmgm.geoph.itb.ac.id) 

# *Lisensi Dokumen:*

*Copyright © 2004 IlmuKomputer.Com* 

*Seluruh dokumen di IlmuKomputer.Com dapat digunakan, dimodifikasi dan disebarkan secara bebas untuk tujuan bukan komersial (nonprofit), dengan syarat tidak menghapus atau merubah atribut penulis dan pernyataan copyright yang disertakan dalam setiap dokumen. Tidak diperbolehkan melakukan penulisan ulang, kecuali mendapatkan ijin terlebih dahulu dari IlmuKomputer.Com.* 

# **Bab 6 Membuat Visualisasi Data di Matlab**

Pada bab sebelumnya telah digunakan beberapa fasilitas grafis di Matlab. Dalam bab ini akan dibahas berbagai fasilitas grafis Matlab secara lebih jelas. Matlab menyediakan berbagai fungsi untuk menampilkan data secara dua dimensi maupun tiga dimensi. Pada kasus dimana anda membuat grafik dalam tiga dimensi, anda dapat menggambar permukaan dan menempatkan binkai pada grafik tersebut. Warna digunakan untuk mewakili dimensi keempat.

# **Grafik Pertama**

Seperti telah digunakan pada bab sebelumnya, perintah plot sering digunakan untuk menggambarkan grafik dua dimensi. Perintah plot menggambarkan data dalam array pada sumbu yang bersesuaian dan menghubungkan titik-titik tersebut dengan garis lurus.

Sebagai grafik pertama anda pada bab ini akan dibuat visualisasi dari  $y = \frac{\sin(x)}{x}$  dengan

nilai x  $\left\lfloor \frac{\pi}{100}, 10\pi \right\rfloor$ ,

```
x=pi/100:pi/100:10*pi; 
y=sin(x)./x; 
plot(x,y) grid on
```
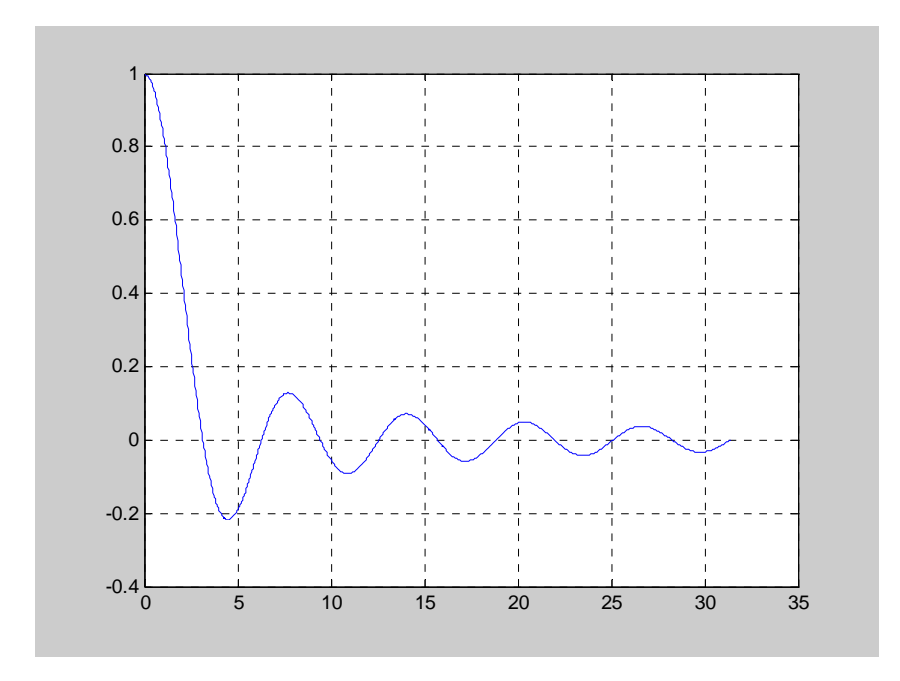

Fungsi dasar untuk membuat grafik dua dimensi di Matlab adalah perintah **plot** , perintah ini didasarkan dari jumlah argumen variabel input . Untuk keterangan lebih jelas mengenai fungsi plot ketik **help plot** di command window.

### **Memberi Keterangan Pada Grafik**

#### **Contoh :**

Pada contoh dibawah ini dibuat grafik dari fungsi  $f(x) = \frac{x}{1 + x^2}$ , dengan nilai x dari -2 sampai 2 menggunakan jumlah data yang berbeda.

```
% Script file graph1. 
% Grafik fungsi y = x/(1+x^2)k=0;for n=1:2:7 
n10 = 10*n;x = 1inspace(-2,2,n10);
y = x./(1+x.^{2});
k=k+1;subplot(2,2,k) 
plot(x,y,'r') 
title(['Plot Fungsi dengan banyak data n
```

```
= ', num2str(n10)])
axis([ -2, 2, -.8, .8])xlabel('x') 
ylabel('y') 
grid 
end
```
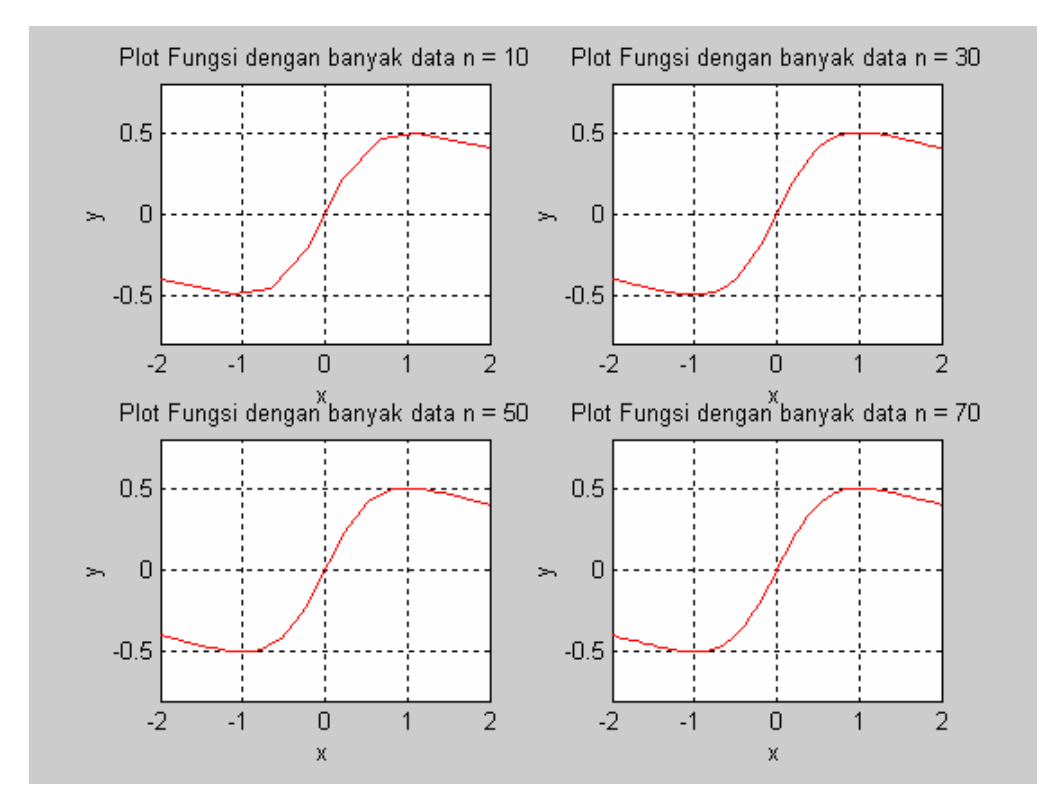

Function **subplot** digunakan untuk membuat suatu figure dapat memuat lebih dari satu gambar. Perintah sublot didefinisikan sebagai :

#### **subplot(n,m,i)**

Perintah tersebut membagi suatu figure menjadi suatu matriks m x n area grafik dan i berfungsi sebagai indeks penomoran gambar. Subplot dinomori dari kiri ke kanan dimulai dari baris teratas.

Function **title** digunakan untuk memberi judul pada gambar. Input dari perintah title berupa string. Syntax title sebagai berikut :

**title('string')** 

Function **xlabel** digunakan untuk memberi label sumbu pada sumbu x. Input dari perintah xlabel berupa string. Syntax xlabel sebagai berikut :

```
xlabel('string')
```
Function **ylabel** digunakan untuk memberi label sumbu y. Input dari perintah ylabel berupa string. Syntax ylabel sebagai berikut :

**ylabel('string')**

Function **axis** digunakan untuk mengatur nilai minimum dan maksimum dari sumbu x dan sumbu y , function axis didefinisikan sebagai :

**axis([ xmin xmax ymin ymax ])** 

Function **grid** digunakan untuk memberi grid pada gambar kita

### **Membuat 2 Grafik Dalam 1 Gambar**

#### **Contoh :**

Pada contoh 2 ini akan dibuat plot dari dua persamaan elips :  $\frac{(x-3)^2}{2} + \frac{(y+2)^2}{2} = 1$ 36 81  $\frac{(x-3)^2}{2} + \frac{(y+2)^2}{2} = 1$  dan

 $\frac{(x-7)^2}{4} + \frac{(y-8)^2}{2} = 1$ 4 36  $\frac{(x-7)^2}{(x-8)^2}$  +  $\frac{(y-8)^2}{(x-8)^2}$  = 1, menggunakan perintah plot.

```
% Script file graph2 
% Grafik dari dua ellips 
x(t) = 3 + 6cos(t), y(t) = -2 + 9sin(t)% dan 
x(t) = 7 + 2cos(t), y(t) = 8 + 6sin(t).t = 0:pi/100:2*pi;x1 = 3 + 6*cos(t);
y1 = -2 + 9*sin(t);x2 = 7 + 2 * cos(t);
y2 = 8 + 6*sin(t);h1 = plot(x1,y1,'r',x2,y2,'b');set(h1,'LineWidth',1.25) 
axis('square') 
xlabel('x') 
h = qet(qca,'xlabel');
set(h,'FontSize',12) 
set(gca,'XTick',-4:10) 
ylabel('y') 
h = get(gca, 'ylabel');
set(h,'FontSize',12) 
set(gca,'YTick',-12:2:14) 
title('Graphs of (x-3)^2/36+(y+2)^2/81 = 1 and (x-7)<sup>^2</sup>/4+(y-8)^2/36 =1.')
h = get(gca,'Title');set(h,'FontSize',12) 
grid
```
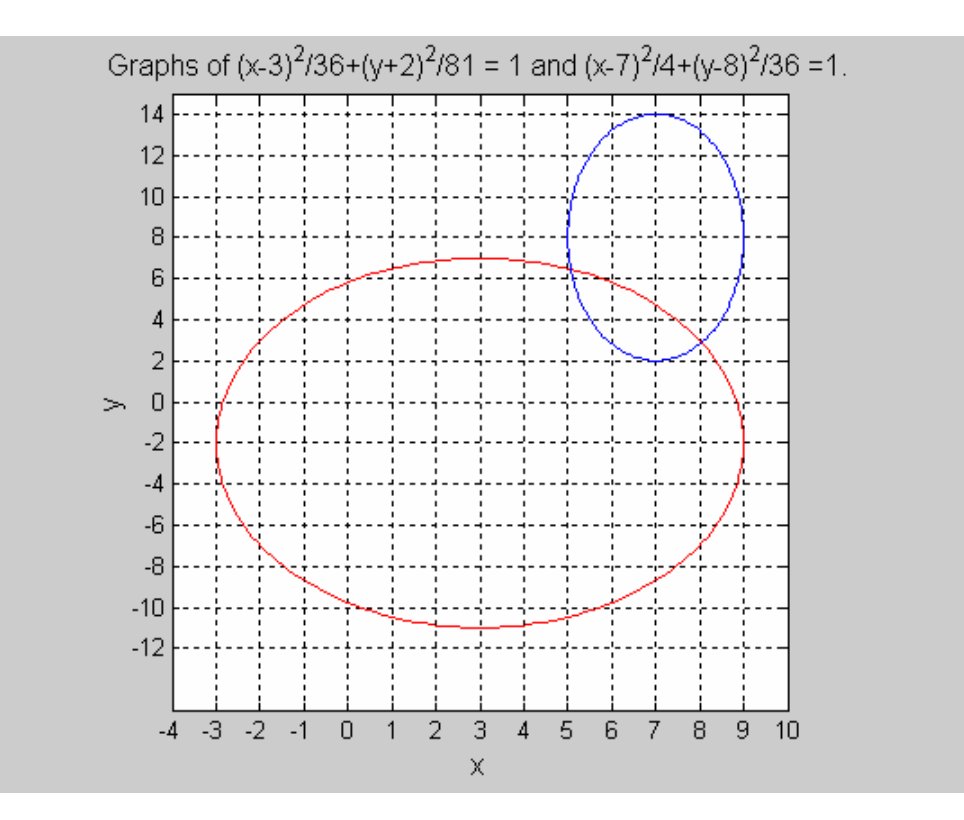

Pada program graph3.m kita merubah koordinat x dan y elips dari koordinat rectangular ke dalam koordinat parametrik .

Pada program tersebut menunjukkan bahwa anda dapat menggambar lebih dari satu set data pada saat yang bersamaan hanya dengan memberikan sepasang argumen tambahan pada plot. Pada contoh diatas dibuat plot y1 terhadap x1 dan y2 terhadap x2. Plot secara otomatis menggambarkan kurva yang kedua dengan warna yang berbeda.

Pada contoh diatas dibuat pengesetan warna , huruf dan garis dari grafik plot anda dengan menggunakan perintah **h1=plot( ……,'b') set(h1,'LineWidth',1.25) axis('square') xlabel('x') .** 

Anda dapat memilih sendiri style penandaan, warna dan bentuk garis dengan memberikan argumen ketiga pada fungsi plot untuk setiap pasangan array data. Argumen tambahan ini adalah suatu karakter string yang terdiri dari satu atau lebih karakter dari tabel di bawah ini:

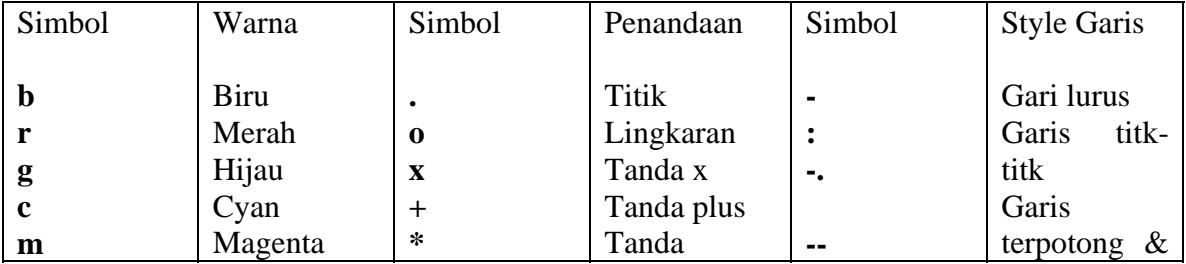

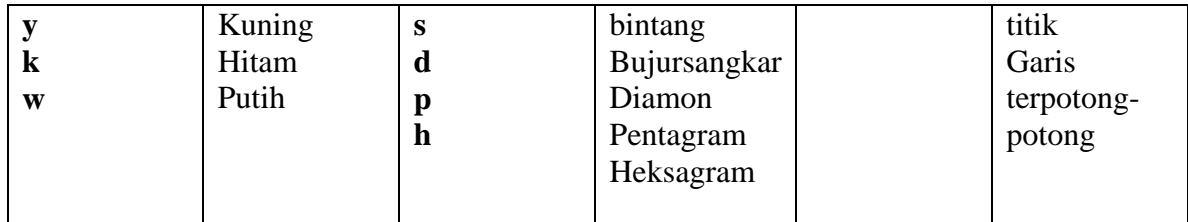

Sebagai contoh yang menggunakan style, garis dan penandaan pada program graph2 adalah

# **plot(x,y,'b:p')**

Perintah tersebut memerintahkan Matlab membuat plot grafik dimana titik grafik ditandai dengan pentagram, garis mempunyai style garis titik-titik dan berwarna biru.

Perintah **axis('square')** memerintahkan Matlab membuat grafik yang aktif menjadi bujur sangkar bukan persegipanjang.

Pada program diatas terdapat perintah yang dimulai dengan **h1=plot ….** , variabel h1 menyimpan informasi mengenai grafik yang anda buat yang disebut *handle graphics.*  Perintah **set** pada baris selanjutnya digunakan untuk memanipulasi grafik.Harap diingat bahwa perintah ini mempunyai variabel input h1.

Perintah Matlab lain yang penting yaitu perintah **get** .Perintah tersebut berdasar pada parameter input yang diberi nama **gca** = *get current axis* .Lalu untuk memanipulasi garis yang diinginkan digunakan perintah set seperti bisa dilihat pada program graph3.

# **Menggunakan Perintah Hold**

Anda dapat menambahkan garis pada grafik yang sudah ada dengan perintah hold. Jika anda mengeset **hold on** , maka Matlab tidak akan mengganti sumbu-sumbu yang sudah ada jika perintah plot yang baru diberikan. Matlab akan langsung menambahkan kurva yang baru pada grafik yang telah ada. Namun apabila data yang baru tidak mencukupi untuk batasan-batasan sumbu yang ada maka akan dilakukan penskalaan ulang. Perintah **hold off** akan membuat jendela figure membuat gambar yang baru. Perintah hold tanpa argumen berfungsi sebagai toggle..Sebagai contoh

**Contoh :** 

```
% Script graph3 
% Grafik dari dua ellips 
x(t) = 3 + 6\cos(t), y(t) = -2 + 9\sin(t)% dan 
x(t) = 7 + 2\cos(t), y(t) = 8 + 6\sin(t).% Menggunakan perintah hold 
t = 0:pi/100:2*pi;
```
 $x1 = 3 + 6 * cos(t)$ ;  $y1 = -2 + 9*sin(t);$  $x2 = 7 + 2 * cos(t)$ ;  $y2 = 8 + 6*sin(t);$ plot(x1,y1,'r') ,hold on plot(x2,y2,'b')

#### **Langkah-Langkah Untuk Memplot Data Anda**

Untuk membuat suatu grafik dasar di Matlab yang dapat merepresentasikan data yang anda buat disimpulkan dalam enam tahap dalam membuat grafik pada tabel dibawah ini. Dalam langkah dibawah ini, langkah 1 sampai tiga sebenarnya sudah cukup untuk merepresentasikan data dalam sebuah grafik, langkah selanjutnya untuk membuat tampilan dari grafik lebih menarik.

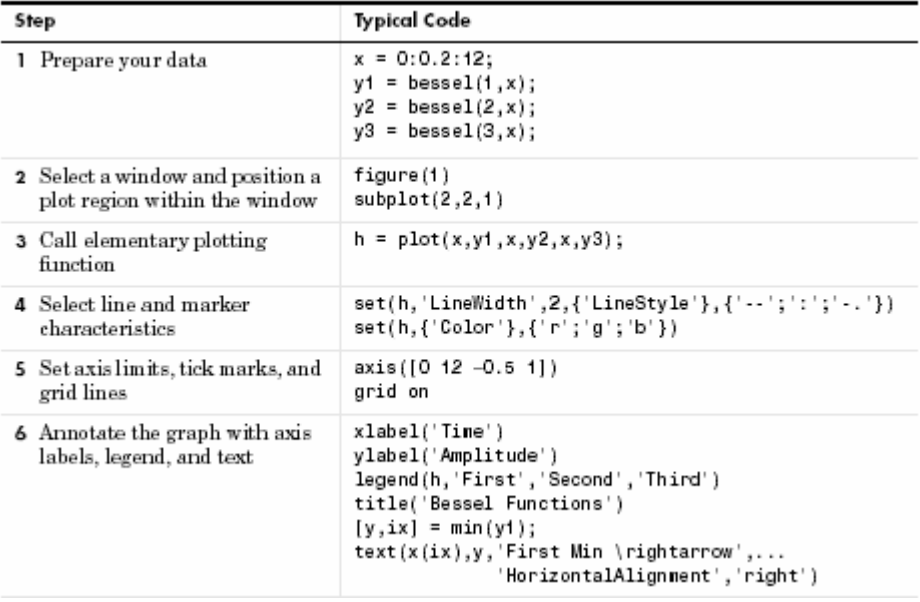

Matlab mempunyai banyak function yang khusus untuk grafik 2 dimensi. Sebagian dari fungsi tersebut adalah **fill, polar, bar, barh, pie, hist, compass, errorbar, stem, quiver** dan **feather.**

# **Function fill**

Pada contoh dibawah ini digunakan perintah fill untuk membuat suatu obyek.

```
% Script graph4 
% Menggunakan function fill 
n = -6:6;x = \sin(n * pi / 6);
y = cos(n * pi / 6);
fill(x, y, 'r')axis('square') 
title('Graph of the n-gone') 
text(-0.45,0,'What is a name of 
this object ?')
```
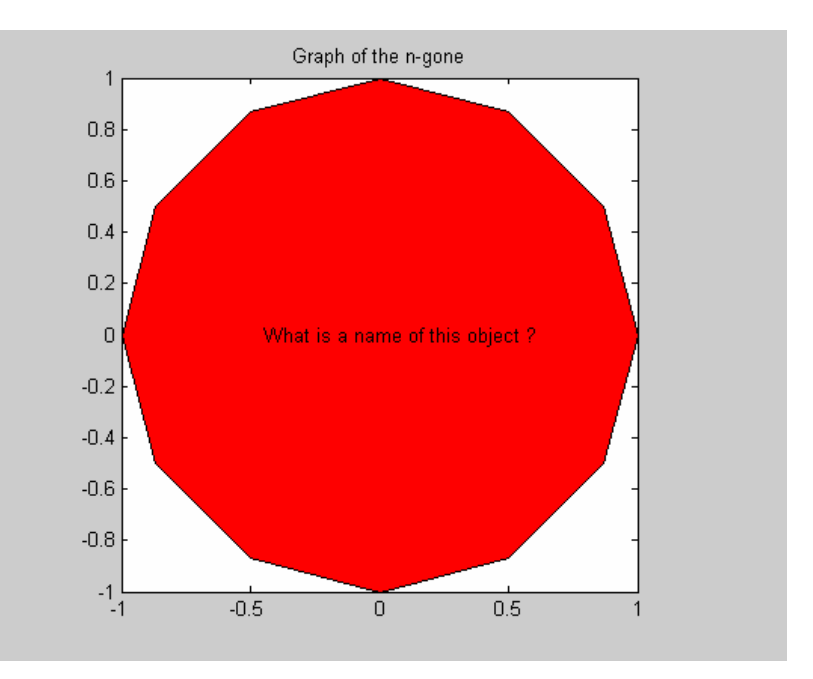

### **Function polar**

Grafik pada koordinat polar dapat dibuat dengan menggunakan perintah **polar(t,r,s)** , dengan t adalah sudut vector dalm radian, r adalah jari-jari vaktor dan s adalah karakter string yang bersifat opsional berfungsi untuk mendeskripsikan warna , symbol penandaan , dan style garis. Coba perhatikan contoh berikut :
Kuliah Berseri IlmuKomputer.Com Copyright © 2004 IlmuKomputer.Com

```
% Script graph4 
% membuat grafik x(t) = sin(2t)cos(2t)t=linspace(0,2*pi); 
r = sin(2*t). *cos(2*t);
polar(t,r) 
subplot(2,2,1) 
polar(t,r) 
title('Grafikpolar x(t)=sin(2t)cos(2t)')
subplot(2,2,2)compass(t,r) 
title('PlotCompass x(t)=sin(2t)cos(2t)')
subplot(2,2,3) 
feather(t,r) 
title('Plotfeather x(t)=sin(2t)cos(2t)')
subplot(2,2,4) 
rose(r) 
title('HistogramSudut 
x(t)=sin(2t)cos(2t)')
```
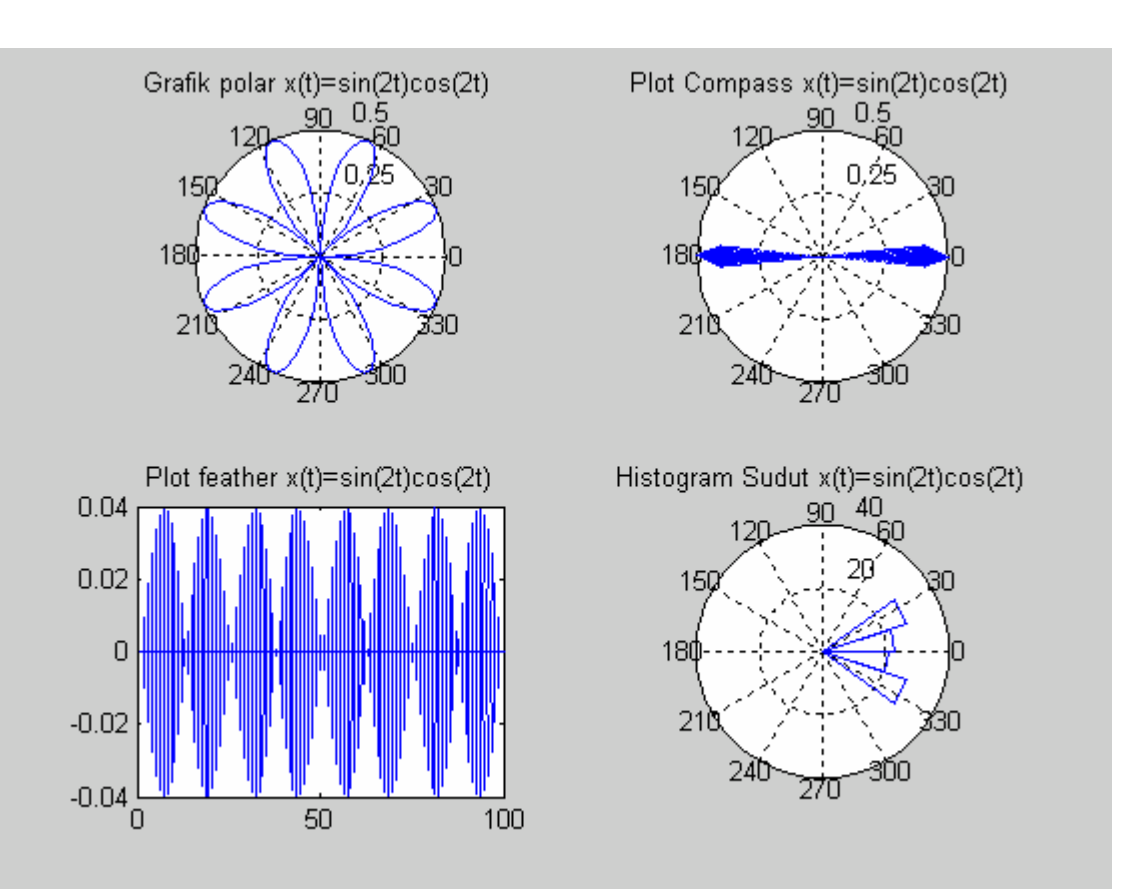

Function **compass** dan **feather** digunakan untuk menampilkan sudut dan besarnya elemen-elemen kompleks dalam z sebagai anak panah berasal dari pusat koordinat.

Untuk keterangan lebih detail coba gunakan perintah **help feather** , **help compass** dan **help rose**.

#### **Function ginput**

Perintah ginput merupakan cara untuk memilih titik-titik dari grafik aktif dengan bantuan mouse.**[x,y]=ginput(n)** maksudnya mengambil n titik dari sumbu aktif dan mengisikan koordinatnya dalam array kolom x dan y . Jika n tidak terisi , Matlab akan mengambil jumlah titik secara tak terbatas sampai tombol **Return** atau **Enter** ditekan. Sebagai contoh perhatikan program graph5 berikut :

```
% Script graph5 
% Loop, mengambil titik-titik pada grafik. 
disp('Klik kiri untuk menentukan titik-titk yang diinginkan.') 
disp('Klik kanan untuk menentukan titik terakhir') 
but = 1; n=0;while but == 1[xi, yi, but] = qinput(1); plot(xi,yi,'ro') 
   n = n+1;xy(:,n) = [xi;yi];
end 
% Interpolate with a spline curve and finer spacing. 
t = 1:n;ts = 1: 0.1: n; 
xys = spline(t, xy, ts);% Plot the interpolated curve. 
plot(xys(1,:),xys(2,:),'b-'); 
hold off
```
### **Function quiver**

Gambar vektor yang mengambarkan arah dan besarnya dapat divisualisasikan dengan menggunakan fungsi quiver. Misal kita mempunyai data laju perpindahan akibat pergerakan lempeng disekitar subduction zone. Data tersebut mempunyai nama subdcSMTdenseVec.dat, dan isi dari data tersebut adalah koordinat riel bumi berupa longitude (bujur), latitude (lintang), besar vektor dan kecepatan vektor.

Juga diberikan data kepulauan Indonesia di indonesia.dat. Anda akan mencoba memvisualisasikan kedua data tersebut. Dibuat script di matlab sebagai berikut :

```
% plot_vector.mat 
load subdcSMTdenseVec.dat 
load indonesia.dat 
data=subdcSMTdenseVec; % pendefinisian data 
x = data(:,1);y = data(:,2);U=data(:,3);V=data(:,3);quiver(x,y,U,V,'r'),hold on 
plot(indonesia(:,1),indonesia(:,2))axis([min(x) max(x) min(y) max(y)])
```
Apabila kita eksekusi program tersebut akan menghasilkan gambar di bawah ini :

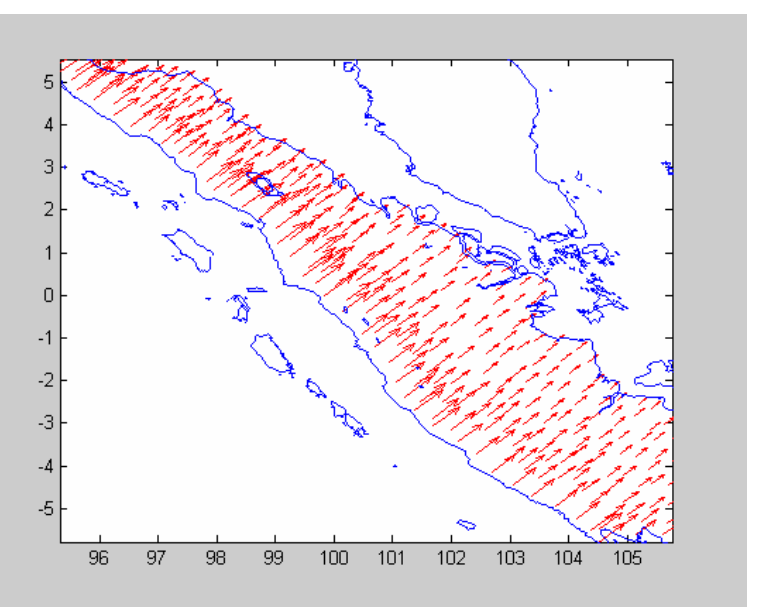

Pada program plot\_vektor.m, pertama data didefinisikan dengan menggunakan fungsi load. Lalu data tersebut disimpan di variable x, y, U dan V yang merupakan data longitude (bujur), latitude (lintang), besar vektor dan kecepatan vector.

Perintah **quiver(x,y,U,V,'r')**, membuat gambar besar dan arah vector di koordinat longitude dan latitude dengan warna merah.

Perintah **plot(indonesia(:,1),indonesia(:,2)),** memplot semua data pada kolom satu dan dua dari data indonesia.dat yang tersimpan di variable indonesia.

Perintah **axis([min(x) max(x) min(y) max(y)],** membuat batas gambar berdasarkan daerah di data vector.

# **Grafik Batang dan Area**

Grafik batang dapat dibuat dengan menggunakan perintah bar , bar3 , barh. Function bar dan area menampilkan data vektor dan matriks. Function jenis ini berguna untuk membandingkan beberapa data yang berbeda. Dibawah dijelaskan keterangan mengenai perintah-perintah tersebut.

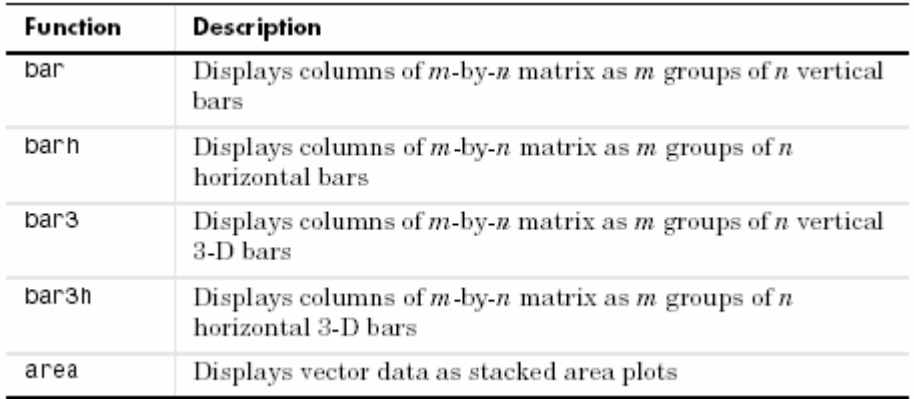

Sebagai contoh dibuat matriks Y dan digunakan function bar dan bar3 untuk matriks Y

**Y = [5 2 1 8 7 3 9 8 6 5 5 5 4 3 2];** 

#### **bar(Y)**

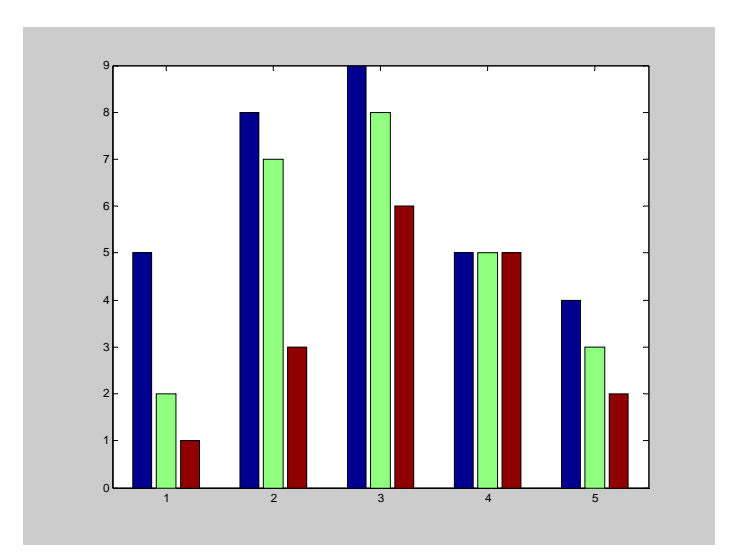

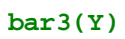

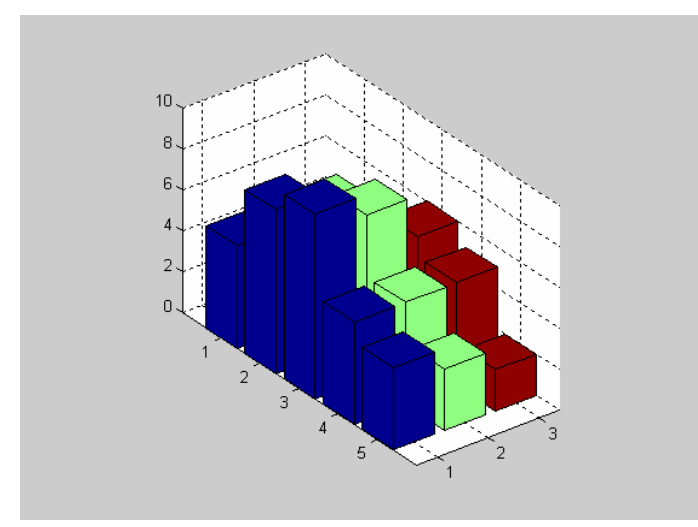

Dapat dijelaskan dari grafik diatas sebagai berikut :

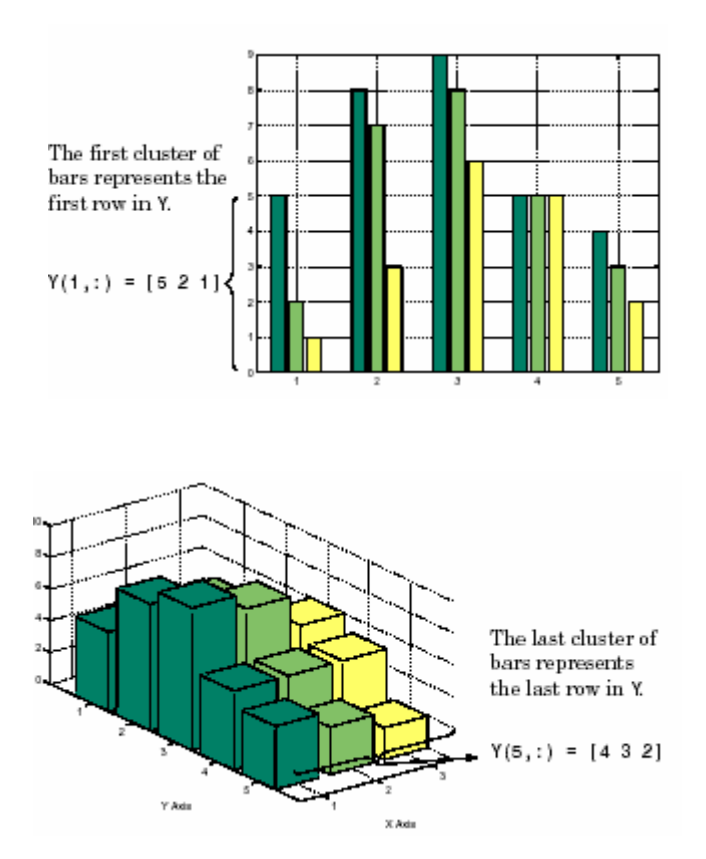

Setelah function bar selanjutnya anda coba gunakan perintah area untuk merepresentasikan matriks Y.

#### **area(Y)**

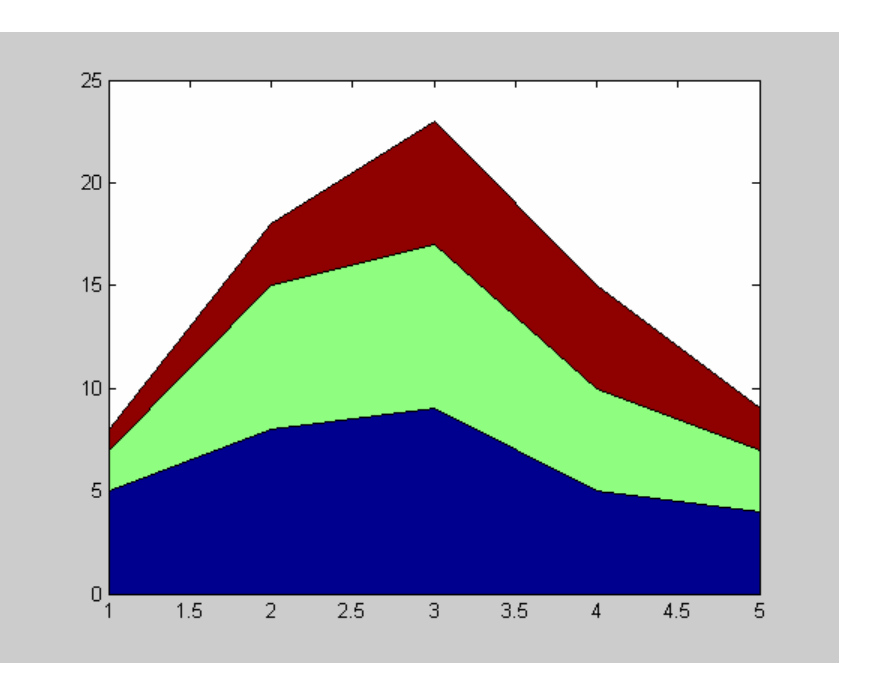

Dapat disimpulkan grafik area sebagai berikut :

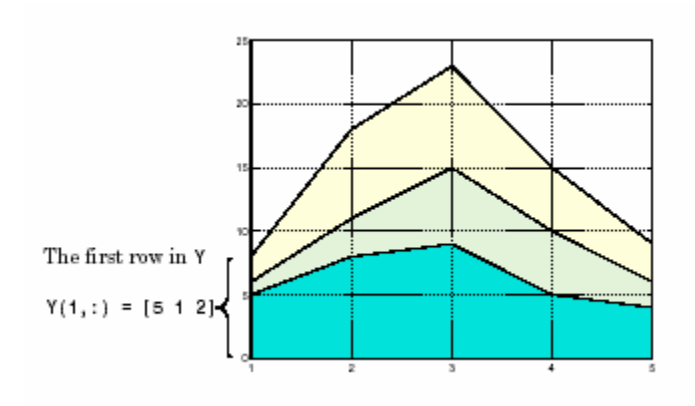

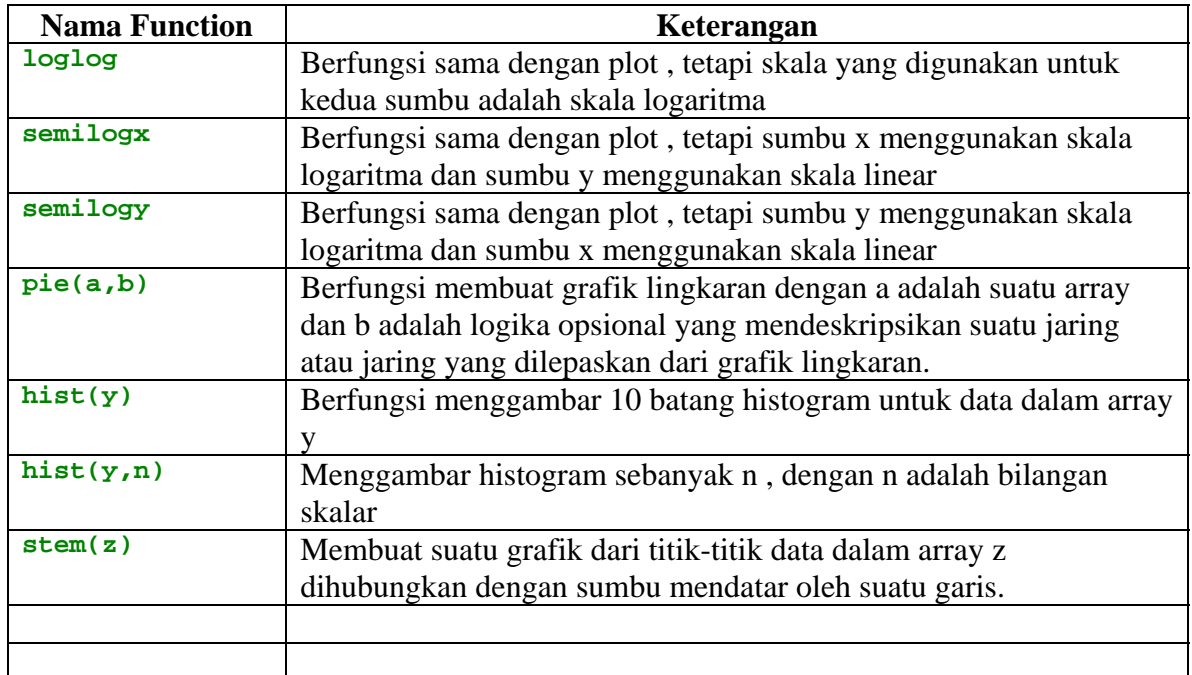

## **Function grafik 2 D yang sering digunakan**

#### **Function imagesc**

Sebuah gambar dapat diwakili oleh sebuah matriks. Oleh karena itu anda dapat menampilkan data yang berbentuk matriks ke dalam sebuah *image* dengan menggunakan perintah **imagesc**.syntax dari imagesc yaitu sbb:

**imagesc(A)** , berfungsi menampilkan matriks A dalam sebuah image

**imagesc(x,y,A)** , berfungsi menampilkan matriks A dengan skala sumbu x dan y dimana x dan y adalah array.

sebagai contoh perhatikan contoh berikut :

```
% Script graph6 
% Menggunakan function imagesc 
% membuat data sebuah sumur ID,x,y 
ID=[1 2 3 4 5 6]; 
x=[10 20 40 50 70 20]; 
y=[10 10 30 20 50 70]; 
% dicari jarak tiap titik terhadap titik lainnya 
% Digunakan rumus jarak d=sqrt((x2-x1)^2+(y2-y1)^2)
```
Kuliah Berseri IlmuKomputer.Com Copyright © 2004 IlmuKomputer.Com

```
n = length(x);for i=1:n 
     for j=1:n 
        d(i,j)=sqrt((x(j)-x(i))^2+(y(j)-y(i))^2);
     end 
end 
% Menampilkan data 
subplot(2,1,1)imagesc(d) 
title('Image dari matriks d tanpa menggunakan skala') 
colorbar('vert') 
subplot(2,1,2)imagesc(ID,ID,d) 
title('Image dari matriks d menggunakan skala') 
colorbar('vert')
```
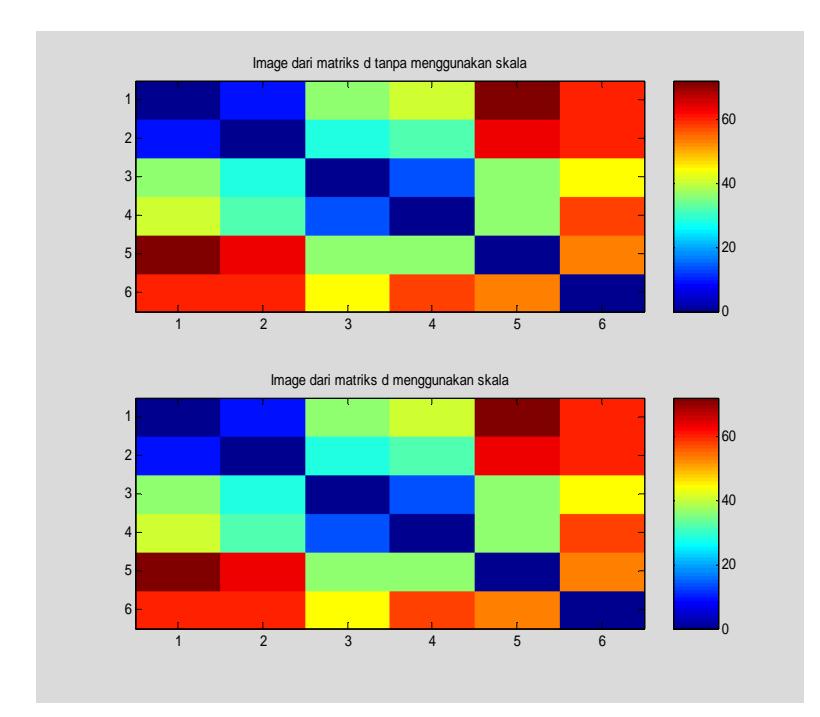

Pada program graph6 dicari jarak dari satu titik terhadap titik lainnya lalu jarak tersebut ditampilkan dalam bentuk image.

## **Contoh :**

Script dibawah ini membuat arah sumbu y menjadi terbalik.

```
% Script flipy.m 
% FLIPY: script to flip the direction of the y axis 
\epsilon% just type "flipy" at the matlab prompt 
state=get(gca,'ydir'); 
if(strcmp(state,'normal')) 
      set(gca,'ydir','reverse') 
else 
       set(gca,'ydir','normal') 
end
```
Pada scipt flipy diatas pertama digunakan perintah **state=get(gca,'ydir'),** perintah ini untuk mendapatkan informasi dari sumbu yang ditentukan.Setelah itu digunakan **if(strcmp(state,'normal')),** untuk mngetahui apakah arah sumbu yang ditentukan tadi masih normal tau tidak. Jika arah sumbu masih normal maka arah sumbu tersebut dibalik.

### **Grafik 3 Dimensi**

### **Function plot3**

Dalam plot 3 Dimensi terdapat juga perintah plot3 untuk bekerja dalam tiga dimensi.Format yang digunakan sama dengan perintah plot dalam dua dimensi, kecuali data yang digunakan adalah tiga satuan, bukan sepasang. Format umum dari plot3 adalah **plot3(x1,y1,z1,S1,x2,y2,z2,S2,…)** dengan xn dan yn adalah array atau matriks sedangkan Sn adalah karakter string opsional yang mengatur warna, simbol, tanda atau style garis.

### **Contoh :**

Akan diplot persamaan  $\mathbf{r}(t) = \langle \mathbf{t} \cos(t), \mathbf{t} \sin(t), \mathbf{t} \rangle$ , dengan nilai  $-10\pi \le t \le 10\pi$ , maka :

```
% Script file graph7. 
% Kurva r(t) = < t * cos(t), t * sin(t), t >.
t = -10*pi:pi/100:10*pi;x = t.*cos(t);y = t.*sin(t);h = \text{plot3}(x, y, t);
set(h,'LineWidth',1.25) 
title('Curve u(t) = < t * cos(t), t * sin(t), t >')
h = get(gca,'Title');set(h,'FontSize',12) 
xlabel('x')
```
Kuliah Berseri IlmuKomputer.Com Copyright © 2004 IlmuKomputer.Com

```
h = get(gca,'xlabel');set(h,'FontSize',12) 
ylabel('y') 
h = get(gca, 'ylabel');
28 
set(h,'FontSize',12) 
zlabel('z') 
h = get(gca,'zlabel'); 
set(h,'FontSize',12) 
grid
```
Perhatikan dalam contoh diatas terdapat fungsi zlabel yang serupa dengan fungsi xlabel dan ylabel di grafik dua dimensi.Dengan cara yang sama perintah axis mempunyai bentuk tiga dimensi.Pada dasarnya konsep manipulasi grafik pada dua dimensi juga berlaku pada grafik tiga dimensi.

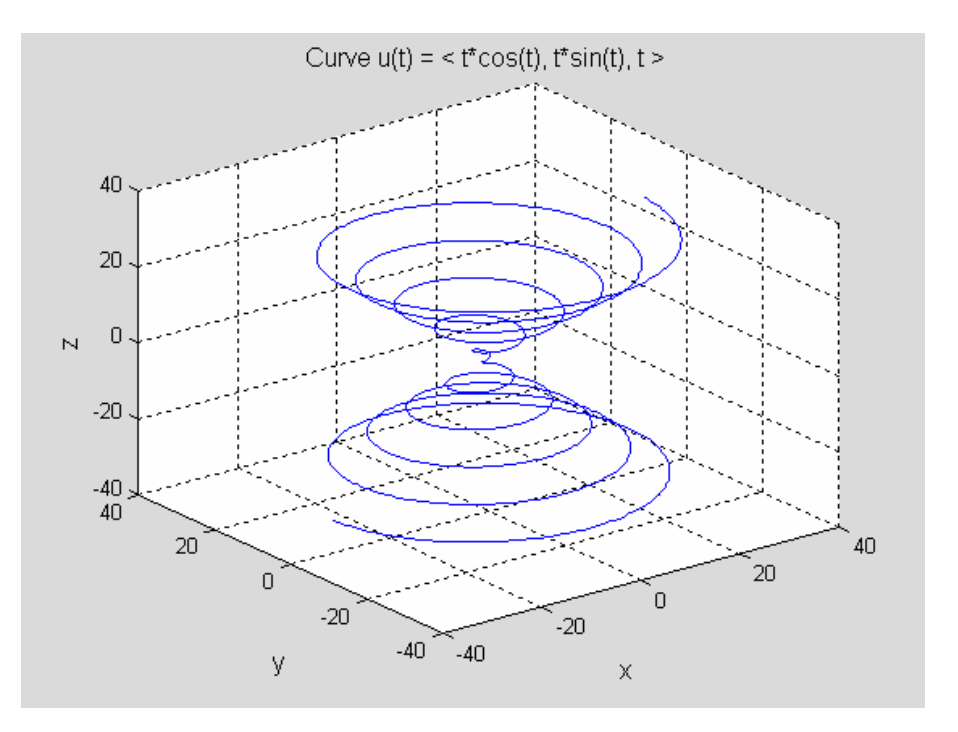

#### **Grafik Jala**

Matlab mendefinisikan suatu permukaan jala dengan koordinat z sebuah titik diatas grid segiempat pada bidang x-y. Perintah mesh digunakan unutk menggambarkan permukaan 3 dimensi.Sebelum anda menggunakan perintah ini sebaiknya , anda pelajar dulu perintah meshgrid . Perintah meshgrid didefinisikan sebagai berikut : **[X,Y]=meshgrid(x,y**) menciptakan suatu matriks X dengan baris-barisnya adalah duplikat dari array x dan suatu matriks Y dengan kolomnya adalah duplikat dari array y . Berikut ini contoh penggunaan function **mesh** dan **meshgrid**.

 $x = [0 1 2];$ **y = [10 12 14];** 

Perintah meshgrid akan membuat array x dan y menjadi dua matirks

```
[xi, yi] = meshgrid(x,y)\sin = 0 1 2 
 0 1 2 
 0 1 2 
y^{\dagger} =
    \begin{array}{cccc} 10 & & 10 & & 10 \\ 12 & & 12 & & 12 \end{array} 12 12 12 
     14 14 14
```
Bisa dilihat bahwa baris matriks xi adalah duplikat dari array x dan kolom matriks yi adalah duplikat dari array y.

Pada contoh ini akan diplot permukaan parabola  $z = y^2 - x^2$  dengan nilai  $-1 \le x \le 1$  dan  $-1 \leq y \leq 1$ .

```
x = -1:0.05:1;y = x; 
[xi, yi] = meshgrid(x,y);z_i = (yi.^2) - (xi.^2);mesh(xi, yi, zi) 
axis off
```
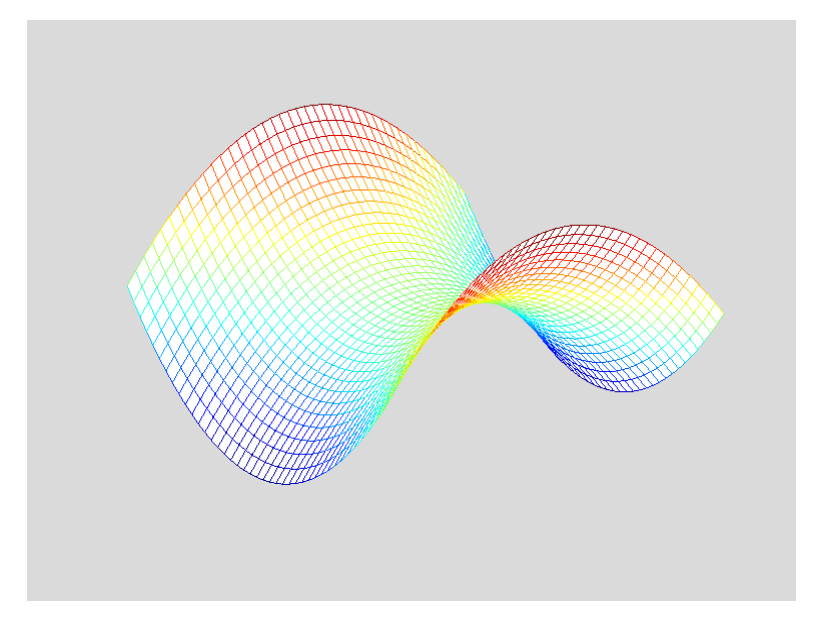

Untuk memplot grafik mesh dengan konturnya digunakan perintah **mesc** 

**meshc(xi, yi, zi) axis off** 

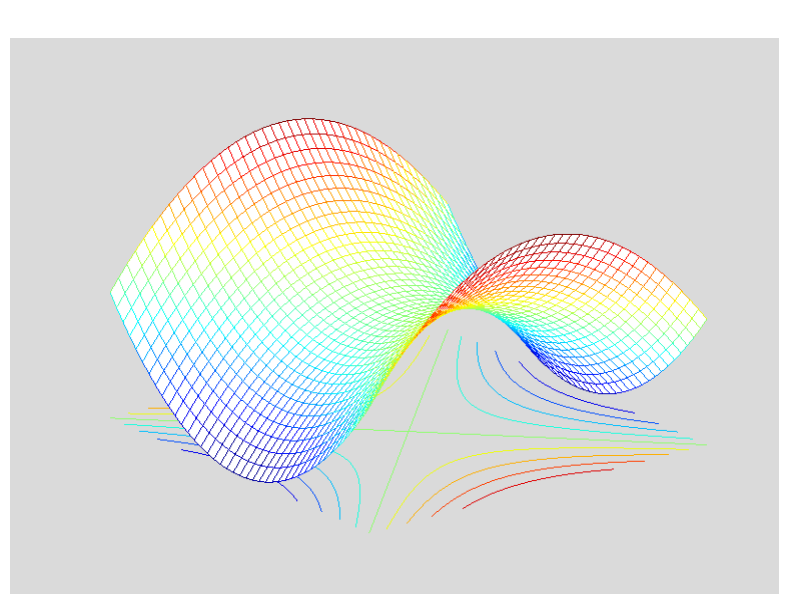

Dalam contoh ini mesh menggambarkan nilai-nilai elemen matriks pada titik  $(X_{ii}, Y_{ii}, Z_{ii})$  dalam ruang tiga dimensi, mesh dapat juga menggunakan matriks tunggal sebagai argumen : mesh(Z) mengubah skala dari sumbu x dan sumbu y sebagai indeks dari matriks Z.

Matlab juga menyediakan function surf yang mempunyai susunan argumen sama dengan mesh. Berikut contoh penggunaan function surf.

**surf(xi,yi,zi)** 

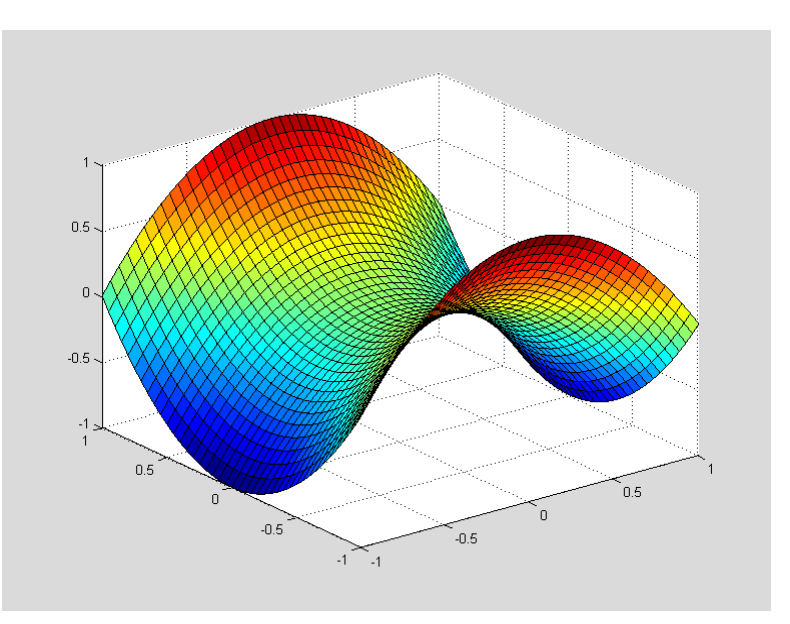

# **Memanipulasi Grafik**

Anda dapat memanipulasi grafik supaya terlihat lebih indah, anda dapat mengeset sudut tampilan, memilih warna untuk grafik anda dan memuat shading. Sebagai contoh perhatikan program graph8.m dibawah ini :

```
% Script graph5. 
% Plot permukaan zi = yi.^2 + xi.^2 - 25
x = -1:05:1;y = x;
[xi,yi] = meshgrid(x,y);
zi = yi.^2 + xi.^2 - 25;figure(1)surfc(xi,yi,zi) 
colormap copper 
shading interp 
view([25,15,20]) 
grid off 
title('Hyperbolic paraboloid z = yi.^2 + xi.^2 - 25')h = qet(qca,'Title');set(h,'FontSize',12) 
xlabel('x') 
h = get(gca,'xlabel');
set(h,'FontSize',12) 
ylabel('y') 
h = get(gca,'ylabel'); 
set(h,'FontSize',12) 
zlabel('z') 
h = get(gca,'zlabel'); 
set(h,'FontSize',12) 
figure(2) 
contourf(zi), hold on, shading flat 
[c,h] = \text{contour}(zi,'k-'); clabel(c,h)
title('The level curves of z = y^2 - x^2.')
h = get(gca,'Title');set(h,'FontSize',12) 
xlabel('x') 
h = get(gca,'xlabel');
set(h,'FontSize',12) 
ylabel('y') 
h = get(gca, 'ylabel');set(h,'FontSize',12)
```
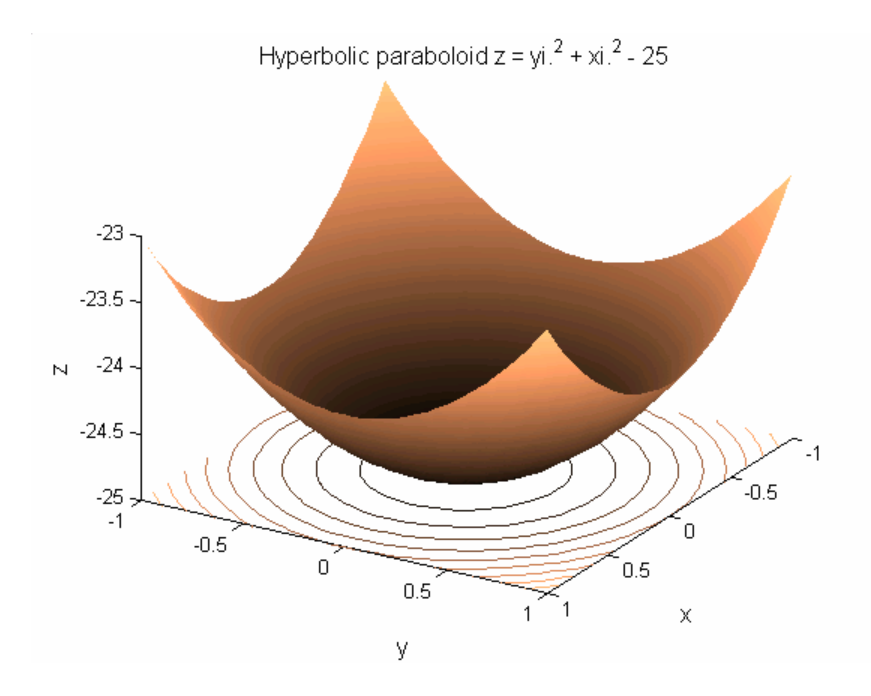

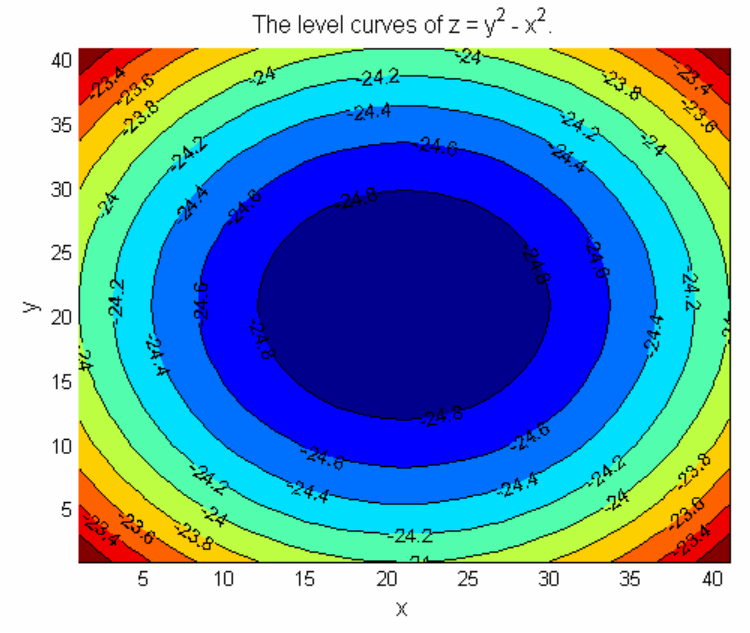

Perintah view mempunyai bentuk lain yang mungkin dalam keadaan-keadaan tertentu akan lebih berguna, **view([ x y z ])** menempatkan sudut pandang anda pada suatu vektor yang mempunyai koordinat Kartesius (x,y,z) dalam ruang tiga dimensi.

Dalam perinath shading, anda dapat memlih tiga cara shading untuk grafik mesh, surf, yaitu :

- **shading flat**, membuat setiap bagian garis dari jala atau jejak permukaan akan memiliki warna tetap.
- **shading faceted**, membuat shading datar dengan garis-garis jala berwarna hitam dan bertumpuk-tumpuk.
- **shading interp**, mempunyai variasi warna bagian garis secara linear.

Perintah colormap(M) menempatkan mtriks M pada peta warna untuk digunakan oleh gambar yang aktif. Sebagai contoh : colormap(cool) akan menempatkan peta warna cool.

Di bawah ini beberapa fungsi Matlab untuk menghasilkan **colormap** yang didefinisikan oleh Matlab.

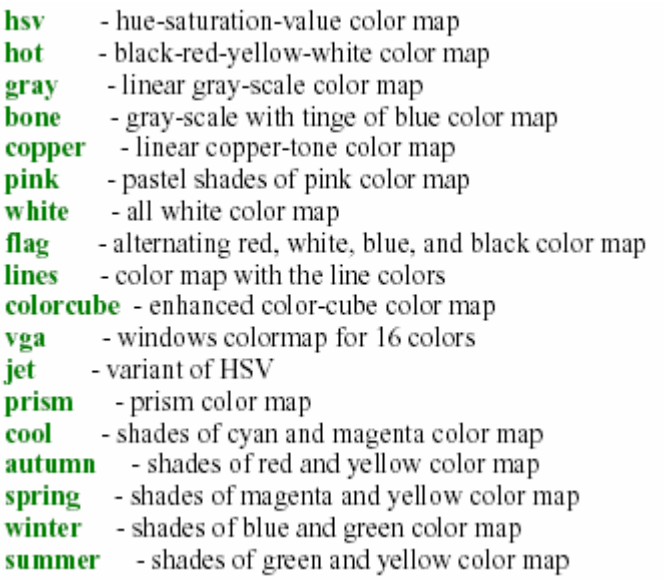

### **Contoh Penyelesaian Masalah**

Data subdcSMTdenseVec.dat merupakan laju perpindahan akibat pergerakan lempeng disekitar subduction zone. Arah vektor merupakan resultan Ux dan Uy. X dan Y merupakan koordinat riel bumi berupa longitude (bujur) dan latitude (lintang). Data indonesia.dat merupakan data peta indonesia.. Estimasi nilai dilatasi pada daerah tersebut.

Strain 2-D bisa didefinisikan sebagai berikut:

**e**<sub>ij</sub> = **0.5** \* (**U**<sub>i,j</sub> + **U**<sub>j,j</sub>) = **0.5** \* (( $\partial$ **U**<sub>j</sub>/ $\partial$ **x**<sub>j</sub>));  $\partial$ 

Dilatasi dapat didefinisikan dengan

 $\Delta = (e_{ii} + e_{ii})$ 

#### **Penyelesaian :**

```
load subdcSMTdenseVec.dat;
data=subdcSMTdenseVec; 
load indonesia.dat 
xx=indonesia(:,1)*110*10^(5); 
yy=indonesia(:,2)*110*10^(5); 
% input data 
x=data(:,1); y=data(:,2);lonlim=[min(x) max(x)]; latlim=[min(y) max(y)];
x=x*110*10^{\circ}(5);y=y*110*10^*(5);u=data(:,3); v=data(:,4);n = length(x);lamda=3.4*10^11;mu=lamda; 
%Strain 2-D bisa didefinisikan sebagai berikut: 
\text{seij} = 0.5 * (Ui, j + Uj, i) = 0.5 * ((dUi/dxj) + (dUj/dxi));
%Strain 2-D bisa didefinisikan sebagai berikut: 
\text{seij} = 0.5 * (Ui, j + Uj, i) = 0.5 * ((dUi/dxj) + (dUj/dxi));
%Dilatasi dapat didefinisikan dengan 
%delta= (eii + ejj) 
%Stress diformulasikan sebagai: 
%toij = lamda*ekk*deltaij + 2*myu*eij; 
%lamda=myu 
for i=1:n-1xnew(i)=0.5*(x(i+1) + x(i));ynew(i)=0.5*(y(i+1) + y(i));% itung 0.5*( (dUi/dXj) + (dUj/dXi))
   du(i)=(u(i+1)-u(i)); % komponen dUi
   dv(i)=(v(i+1)-v(i)); % komponen dUj
   dx(i)=abs(x(i+1)-x(i)); % komponen dXi
   dy(i)=abs(y(i+1)-y(i)); % komponen dXj
   e11(i)=(du(i)/dx(i));e12(i)=(0.5*( (du(i)/dy(i))+(dv(i)/dx(i)));
   e22(i) = (dv(i)/dy(i)); % dilat=dilatasi 
   dilat(i)=e11(i)+e22(i);end
```

```
% visualisasi data perhitungan 
t1=linspace(min(xnew),max(xnew),75); 
t2=linspace(min(ynew),max(ynew),75); 
[X, Y] = \text{meshgrid}(t1, t2); % koordinat grid
dilat_grid=griddata(xnew,ynew,dilat,X,Y,'cubic'); 
figure(1) 
contourf(X,Y,dilat_grid,30),hold on; 
title('Plot Dilatasi');caxis(10^-7*[-3 3]);shading flat
colorbar('vertical'); 
plot(xx,yy) 
axis([min(x) max(x) min(y) max(y)])
```
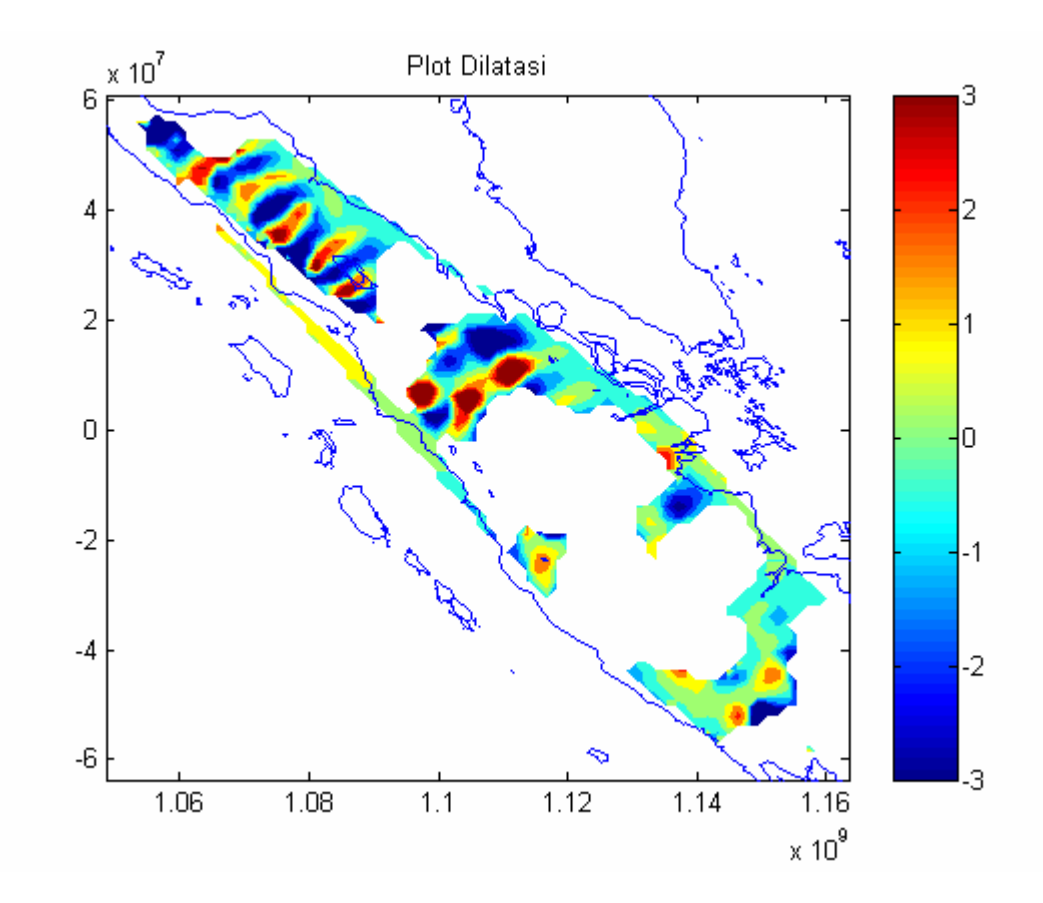

# **Daftar Pustaka**

- a) Mastering Matlab Web site:<http://www.eece.maine.edu/mm>
- b) Getting Started With MATLAB, Version 6, The MathWorks.Inc, 2002
- c) MATLAB Bahasa Komputansi Teknis, Penerbit ANDI Yogyakarta 2000
- d) Numerical Methods Using Matlab, ELLIS HORWOOD, 1995
- e) Mastering MATLAB 5. A Comprehensive Tutorial and reference, Prentice Hall, 1998
- f) Soal Ujian Tengah Semester Mekanika Sesar dan Gempa Bumi, Program studi Geofisika Departemen Geofisika & Meteorologi ITB, Bandung, 2003.